## <span id="page-0-0"></span>**Instrukcja serwisowa Dell™ Inspiron™ M5110**

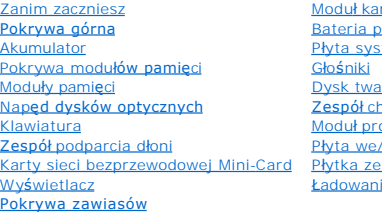

Moduł [kamery](file:///J:/DL/DL122234/DTP/!HTML/Queen15IntelSM0HPL/camera.htm#wp1084976) [Bateria pastylkowa](file:///J:/DL/DL122234/DTP/!HTML/Queen15IntelSM0HPL/coinbatt.htm#wp1179886) temowa rdy <u>zesp</u><br>zespół chało ch ocesora wy złą[czami VGA/zasilania](file:///J:/DL/DL122234/DTP/!HTML/Queen15IntelSM0HPL/dccable.htm) ie systemu BIOS

### **Uwagi, przestrogi i ostrzeżenia**

**UWAGA:** Napis UWAGA wskazuje na ważną informację, która pozwala lepiej wykorzystać posiadany system komputerowy.

PRZESTROGA: **Napis PRZESTROGA informuje o sytuacjach, w których postę**powanie niezgodne z instrukcjami może doprowadzi**ć** do uszkodzenia<br>sprz**ę**tu lub utraty danych.

A OSTRZEŻENIE: Napis OSTRZEŻENIE informuje o sytuacjach, kiedy występuje ryzyko uszkodzenia sprzętu, obrażeń ciała lub śmierci.

**Informacje zawarte w tym dokumencie mogą zostać zmienione bez uprzedzenia. © 2011 Dell Inc. Wszystkie prawa zastrzeżone.**

Powielanie dokumentu w jakikolwiek sposób bez pisemnej zgody firmy Dell Inc. jest surowo zabronione.

Znaki towarowe użyte w tym tekcie: Dell'", logo DELL i Inspiron™ są znakami towarowymi firmy Dell Inc.: Microsoft®, Windows Concletter of the toward of the toward of the toward of the toward of the toward of the toward of

Tekst może zawierać także inne znaki towarowe i nazwy towarowe, odnoszące się do podmiotów posiadających prawa do tych znaków i nazw lub do ich produktów. Firma Dell Inc.<br>nie rości sobie żadnych praw do znaków i nazw towar

**Dotyczy modelu: P17F Dotyczy typu: P17F002**

**2011 - 02 Wer. A00**

#### <span id="page-1-0"></span> **Akumulator**

**Instrukcja serwisowa Dell™ Inspiron™ N5110** 

- [Wyjmowanie akumulatora](#page-1-1)
- [Wymiana akumulatora](#page-1-2)
- OSTRZEZENIE: Przed przystąpieniem do wykonywania czynności wymagających otwarcia obudowy komputera należy zapoznać się z<br>instrukcjami dotyczącymi bezpieczeństwa dostarczonymi z komputerem. Więcej informacji o zasadach bezp
- PRZESTROGA: Naprawiać komputer może tylko przeszkolony pracownik serwisu. Uszkodzenia wynikaj**ą**ce z napraw nieautoryzowanych przez<br>firm**ę** Dell nie s**ą** objęte gwarancj**ą**.
- PRZESTROGA: Aby unikn**ąć** wyładowania elektrostatycznego, należy odprowadza**ć ł**adunki z ciała za pomocą opaski uziemiającej zakładanej na<br>nadgarstek lub dotykając co pewien czas nielakierowanej metalowej powierzchni (np.
- PRZESTROGA: Aby uniknąć uszkodzenia komputera, należy używać tylko akumulatorów przeznaczonych dla danego modelu komputera Dell. Nie<br>należy stosować akumulatorów przeznaczonych do innych komputerów Dell.

### <span id="page-1-1"></span>**Wyjmowanie akumulatora**

- 1. Wykonaj procedurę przedstawioną w rozdziale [Zanim zaczniesz](file:///J:/DL/DL122234/DTP/!HTML/Queen15IntelSM0HPL/before.htm#wp1439509).
- 2. Wyłącz komputer i odwróć go spodem do góry.
- 3. Przesuń zatrzask zwalniający akumulatora i zatrzask blokujący akumulator do pozycji umożliwiających wyjęcie akumulatora.
- 4. Przesuń akumulator i unosząc go, wyjmij z wnęki.

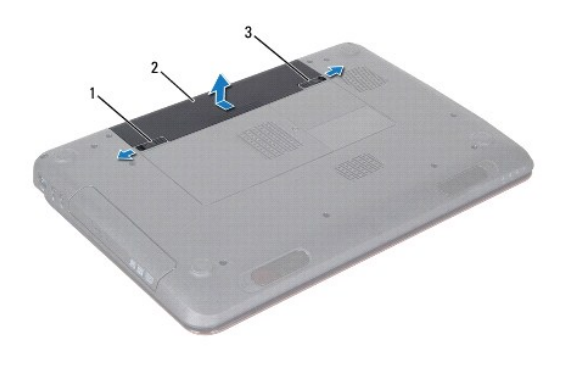

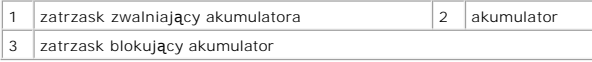

### <span id="page-1-2"></span>**Wymiana akumulatora**

- 1. Wykonaj procedurę przedstawioną w rozdziale [Zanim zaczniesz](file:///J:/DL/DL122234/DTP/!HTML/Queen15IntelSM0HPL/before.htm#wp1439509).
- 2. Wsuń akumulator do wnęki, aż usłyszysz kliknięcie.
- 3. Przesuń zatrzask blokujący akumulatora w położenie zamknięte.

#### <span id="page-2-0"></span> **Zanim zaczniesz Instrukcja serwisowa Dell™ Inspiron™ N5110**

- [Zalecane narz](#page-2-1)ędzia
- **Wyłą[czanie komputera](#page-2-2)**
- **[Przed wykonaniem pracy we wn](#page-2-3)ętrzu komputera**

W niniejszej instrukcji opisano procedury montażu i demontażu podzespoł**ów komputera. O ile nie podano inaczej, każ**da procedura zakłada spełnienie<br>nast**ę**puj**ących warunków:** 

- l Użytkownik wykonał czynności opisane w rozdziałach Wyłą[czanie komputera](#page-2-2) i [Przed wykonaniem pracy we wn](#page-2-3)ętrzu komputera.
- l Użytkownik zapoznał się z informacjami dotyczącymi bezpieczeństwa, jakie zostały dostarczone z komputerem*.*
- l Podzespół można wymienić lub jeśli został zakupiony oddzielnie zamontować, wykonując procedurę demontażu w odwrotnej kolejności.

#### <span id="page-2-1"></span>**Zalecane narzędzia**

Procedury w tym dokumencie mogą wymagać użycia następujących narzędzi:

- l Małego wkrętaka z płaskim końcem
- l Wkrętaka krzyżowego
- **•** Rysika plastikowego
- l Programu do aktualizacji systemu BIOS, dostępnego w witrynie **support.dell.com**

### <span id="page-2-2"></span>**Wyłączanie komputera**

**PRZESTROGA: Aby zapobiec utracie danych, przed wyłączeniem komputera zapisz i zamknij wszystkie otwarte pliki oraz zamknij wszystkie otwarte programy.** 

- 1. Zapisz i zamknij wszystkie otwarte pliki, a także zamknij wszystkie otwarte programy.
- 2. Kliknij przycisk Start , a następnie kliknij polecenie **Wyłącz**.

Komputer wyłączy się automatycznie po zakończeniu procesu zamykania systemu.

3. Upewnij się, że komputer jest wyłączony. Jeśli komputer nie wyłączył się automatycznie po wyłączeniu systemu operacyjnego, naciśnij przycisk zasilania<br>i przytrzymaj go, aż komputer się wyłączy.

#### <span id="page-2-3"></span>**Przed wykonaniem pracy we wnętrzu komputera**

Stosowanie się do poniższych zaleceń dotyczących bezpieczeństwa pomoże w zapewnieniu bezpieczeństwa użytkownika oraz w ochronie komputera.

- OSTRZEZENIE: Przed przystąpieniem do wykonywania czynności wymagających otwarcia obudowy komputera należy zapoznać się z<br>instrukcjami dotyczącymi bezpieczeństwa dostarczonymi z komputerem. Więcej informacji o zasadach bezp
- PRZESTROGA: Aby unikn**ąć** wyładowania elektrostatycznego, należy odprowadza**ć ł**adunki z ciała za pomocą opaski uziemiającej zakładanej na<br>nadgarstek lub dotykając co pewien czas nielakierowanej metalowej powierzchni (np.
- PRZESTROGA: Delikatnie obchodź się z podzespo**łami i kartami. Nie dotykaj komponentów ani styków karty. Trzymaj kart**ę za krawędzie lub<br>metalowy wspornik. Takie podzespoły, jak mikroprocesor należy trzymać za brzegi, a nie
- PRZESTROGA: Naprawiać komputer może tylko przeszkolony pracownik serwisu. Uszkodzenia wynikaj**ą**ce z napraw nieautoryzowanych przez<br>firm**ę** Dell nie s**ą** objęte gwarancj**ą**.
- PRZESTROGA: Przy odłączaniu kabla należy pociągnąć za wtyczk**ę lub uchwyt, a nie za sam kabel. Niektóre kable są** wyposażone w złącza z<br>zatrzaskami blokującymi w przypadku odłączania kabla tego typu należy wcześniej naci
- △ PRZESTROGA: Aby uniknąć uszkodzenia komputera, należy wykonać następujące czynności przed rozpoczęciem pracy wewnątrz komputera.
- 1. Aby uchronić obudowę komputera przed zarysowaniami, sprawdź, czy powierzchnia robocza jest płaska i czysta.
- 2. Wyłącz komputer (zobacz Wyłą[czanie komputera\)](#page-2-2) i wszelkie urządzenia peryferyjne.

△ PRZESTROGA: Aby odłączyć kabel sieciowy, należy najpierw odłączyć go od komputera, a następnie od urządzenia sieciowego.

- 3. Odłącz od komputera wszelkie kable telefoniczne oraz sieciowe.
- 4. Naciśnij i wyjmij wszelkie karty zainstalowane w czytniku kart pamięci 8 w 1.
- 5. Odłącz komputer oraz wszystkie podłączone urządzenia od gniazd elektrycznych.
- 6. Odłącz wszystkie urządzenia peryferyjne od komputera.

# PRZESTROGA: Aby uniknąć uszkodzenia płyty systemowej, przed rozpoczęciem pracy wewnątrz komputera należy wyjąć główny akumulator<br>(zobacz <u>Wyimowanie akumulatora</u>).

- 7. Wyjmij akumulator (zobacz [Wyjmowanie akumulatora](file:///J:/DL/DL122234/DTP/!HTML/Queen15IntelSM0HPL/battery.htm#wp1442926)).
- 8. Postaw komputer w normalnym położeniu, otwórz wyświetlacz, a następnie naciśnij przycisk zasilania, aby odprowadzić ładunki elektryczne z płyty systemowej.

#### <span id="page-4-0"></span>**Ładowanie systemu BIOS Instrukcja serwisowa Dell™ Inspiron™ N5110**

Ładowanie systemu BIOS może być konieczne, kiedy jest dostępna aktualizacja lub podczas wymiany płyty systemowej. Procedura ładowania systemu BIOS:

- 1. Włącz komputer.
- 2. Przejdź do witryny **support.dell.com/support/downloads**.
- 3. Odszukaj plik z aktualizacją systemu BIOS dla swojego komputera:

**UWAGA:** Kod Service Tag jest umieszczony na etykiecie na spodzie komputera.

Jeśli masz kod Service Tag komputera:

- a. Kliknij opcję **Enter a Tag** (Wprowadź kod).
- b. Wpisz kod Service Tag komputera w polu **Enter a service tag** (Wprowadź kod Service Tag), kliknij przycisk **Go** (Przejdź), a następnie wykonaj [Krok 4](#page-4-1).

Jeśli nie masz kodu Service Tag komputera:

- a. Kliknij polecenie **Select Model** (Wybierz model).
- b. Wybierz typ produktu z listy **Select Your Product Family** (Wybierz rodzinę produktów).
- c. Wybierz markę produktu z listy **Select Your Product Line** (Wybierz linię produktów).
- d. Wybierz numer modelu produktu z listy **Select Your Product Model** (Wybierz model produktu).

**UWAGA:** Aby po wybraniu jednego z modeli rozpocząć tę procedurę od początku, należy kliknąć opcję **Start Over** (Rozpocznij od nowa) na górze po prawej stronie.

- e. Kliknij przycisk **Confirm** (Potwierdź).
- <span id="page-4-1"></span>4. Zostanie wyświetlona lista wyników. Kliknij opcję **BIOS**.
- 5. Kliknij opcję **Download Now** (Pobierz teraz), aby pobrać plik z najnowszą wersją systemu BIOS. Zostanie wyświetlone okno **File Download** (Pobieranie pliku).
- 6. Kliknij przycisk **Save** (Zapisz), aby zapisać plik na pulpicie. Plik zostanie pobrany i zapisany na pulpicie.
- 7. Po wyświetleniu okna **Download Complete** (Pobieranie ukończone) kliknij przycisk **Close** (Zamknij). Na pulpicie pojawi się ikona pliku o takim samym tytule jak nazwa pobranego pliku aktualizacji systemu BIOS.
- 8. Kliknij dwukrotnie ikonę pobranego pliku na pulpicie i postępuj zgodnie z instrukcjami wyświetlanymi na ekranie.

#### <span id="page-5-0"></span> **Moduł kamery Instrukcja serwisowa Dell™ Inspiron™ N5110**

- [Wymontowywanie modu](#page-5-1)łu kamery
- **O** [Instalowanie modu](#page-5-2)łu kamery
- OSTRZEZENIE: Przed przystąpieniem do wykonywania czynności wymagających otwarcia obudowy komputera należy zapoznać się z<br>instrukcjami dotyczącymi bezpieczeństwa dostarczonymi z komputerem. Więcej informacji o zasadach bezp
- PRZESTROGA: Naprawiać komputer może tylko przeszkolony pracownik serwisu. Uszkodzenia wynikaj**ą**ce z napraw nieautoryzowanych przez<br>firm**ę** Dell nie s**ą** objęte gwarancj**ą**.
- PRZESTROGA: Aby unikn**ąć** wyładowania elektrostatycznego, należy odprowadza**ć ł**adunki z ciała za pomocą opaski uziemiającej zakładanej na<br>nadgarstek lub dotykając co pewien czas nielakierowanej metalowej powierzchni (np.
- PRZESTROGA: Aby uniknąć uszkodzenia płyty systemowej, przed rozpoczęciem pracy wewnątrz komputera należy wyjąć główny akumulator **(zobacz [Wyjmowanie akumulatora](file:///J:/DL/DL122234/DTP/!HTML/Queen15IntelSM0HPL/battery.htm#wp1442926)).**

### <span id="page-5-1"></span>**Wymontowywanie modułu kamery**

- 1. Wykonaj procedurę przedstawioną w rozdziale [Zanim zaczniesz](file:///J:/DL/DL122234/DTP/!HTML/Queen15IntelSM0HPL/before.htm#wp1439509).
- 2. Wyjmij akumulator (zobacz [Wyjmowanie akumulatora](file:///J:/DL/DL122234/DTP/!HTML/Queen15IntelSM0HPL/battery.htm#wp1442926)).
- 3. Wykonaj procedury od [Krok 3](file:///J:/DL/DL122234/DTP/!HTML/Queen15IntelSM0HPL/palmrest.htm#wp1065844) do [Krok 9](file:///J:/DL/DL122234/DTP/!HTML/Queen15IntelSM0HPL/palmrest.htm#wp1065888) przedstawione w rozdziale [Wymontowywanie zespo](file:///J:/DL/DL122234/DTP/!HTML/Queen15IntelSM0HPL/palmrest.htm#wp1044787)łu podparcia dłoni
- 4. Wymontuj zespół wyświetlacza (zobacz [Wymontowywanie zespo](file:///J:/DL/DL122234/DTP/!HTML/Queen15IntelSM0HPL/display.htm#wp1212160)łu wyświetlacza).
- 5. Wymontuj oprawę wyświetlacza (zobacz [Wymontowywanie oprawy wy](file:///J:/DL/DL122234/DTP/!HTML/Queen15IntelSM0HPL/display.htm#wp1221456)świetlacza).
- 6. Wymontuj panel wyświetlacza (zobacz [Wymontowywanie panelu wy](file:///J:/DL/DL122234/DTP/!HTML/Queen15IntelSM0HPL/display.htm#wp1221735)świetlacza).
- 7. Delikatnie zdejmij moduł kamery przyklejony do pokrywy wyświetlacza.
- 8. Wyjmij moduł kamery.

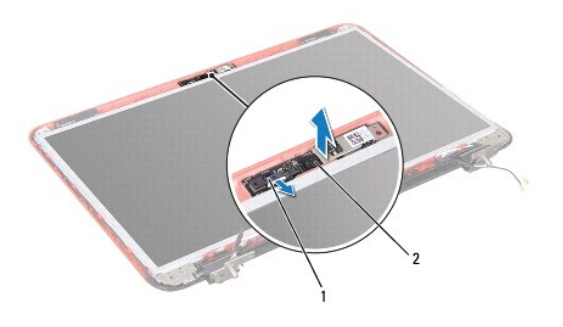

złącze kabla modułu kamery 2 moduł kamery

### <span id="page-5-2"></span>**Instalowanie modułu kamery**

- 1. Wykonaj procedurę przedstawioną w rozdziale [Zanim zaczniesz](file:///J:/DL/DL122234/DTP/!HTML/Queen15IntelSM0HPL/before.htm#wp1439509).
- 2. Umieść moduł kamery przy użyciu występów ustalających w pokrywie wyświetlacza i przyklej go na swoim miejscu.
- 3. Zainstaluj panel wyświetlacza (zobacz [Instalowanie panelu wy](file:///J:/DL/DL122234/DTP/!HTML/Queen15IntelSM0HPL/display.htm#wp1222001)świetlacza).
- 4. Zainstaluj oprawę wyświetlacza (zobacz **Instalowanie oprawy wyświetlacza**).
- 5. Zainstaluj zespół wyświetlacza (zobacz **Instalowanie zespołu wyświetlacza**).
- 6. Wykonaj procedury od [Krok 2](file:///J:/DL/DL122234/DTP/!HTML/Queen15IntelSM0HPL/palmrest.htm#wp1064933) do [Krok 7](file:///J:/DL/DL122234/DTP/!HTML/Queen15IntelSM0HPL/palmrest.htm#wp1066095) przedstawione w rozdziale [Instalowanie zespo](file:///J:/DL/DL122234/DTP/!HTML/Queen15IntelSM0HPL/palmrest.htm#wp1063475)łu podparcia dłoni.
- 7. Zainstaluj akumulator (zobacz [Wymiana akumulatora\)](file:///J:/DL/DL122234/DTP/!HTML/Queen15IntelSM0HPL/battery.htm#wp1452047).
- PRZESTROGA: Przed włączeniem komputera należy przykręcić wszystkie wkręty i sprawdzić, czy żadne nieużywane wkręty nie pozostały<br>wewnątrz komputera. Pominięcie tej czynności może spowodować uszkodzenie komputera.

#### <span id="page-7-0"></span> **Bateria pastylkowa Instrukcja serwisowa Dell™ Inspiron™ N5110**

- [Wyjmowanie baterii pastylkowej](#page-7-1)
- **[Instalowanie baterii pastylkowej](#page-7-2)**
- OSTRZEZENIE: Przed przystąpieniem do wykonywania czynności wymagających otwarcia obudowy komputera należy zapoznać się z<br>instrukcjami dotyczącymi bezpieczeństwa dostarczonymi z komputerem. Więcej informacji o zasadach bezp
- PRZESTROGA: Naprawiać komputer może tylko przeszkolony pracownik serwisu. Uszkodzenia wynikaj**ą**ce z napraw nieautoryzowanych przez<br>firm**ę** Dell nie s**ą** objęte gwarancj**ą**.
- PRZESTROGA: Aby unikn**ąć** wyładowania elektrostatycznego, należy odprowadza**ć ł**adunki z ciała za pomocą opaski uziemiającej zakładanej na<br>nadgarstek lub dotykając co pewien czas nielakierowanej metalowej powierzchni (np.
- PRZESTROGA: Aby uniknąć uszkodzenia płyty systemowej, przed rozpoczęciem pracy wewnątrz komputera należy wyjąć główny akumulator **(zobacz [Wyjmowanie akumulatora](file:///J:/DL/DL122234/DTP/!HTML/Queen15IntelSM0HPL/battery.htm#wp1442926)).**

### <span id="page-7-1"></span>**Wyjmowanie baterii pastylkowej**

- 1. Wykonaj procedurę przedstawioną w rozdziale [Zanim zaczniesz](file:///J:/DL/DL122234/DTP/!HTML/Queen15IntelSM0HPL/before.htm#wp1439509).
- 2. Wyjmij akumulator (zobacz [Wyjmowanie akumulatora](file:///J:/DL/DL122234/DTP/!HTML/Queen15IntelSM0HPL/battery.htm#wp1442926)).
- 3. Wykonaj procedury od [Krok 3](file:///J:/DL/DL122234/DTP/!HTML/Queen15IntelSM0HPL/palmrest.htm#wp1065844) do [Krok 9](file:///J:/DL/DL122234/DTP/!HTML/Queen15IntelSM0HPL/palmrest.htm#wp1065888) przedstawione w rozdziale [Wymontowywanie zespo](file:///J:/DL/DL122234/DTP/!HTML/Queen15IntelSM0HPL/palmrest.htm#wp1044787)łu podparcia dłoni.
- 4. Wysuń baterię pastylkową z gniazda w płycie systemowej przy użyciu rysika plastikowego.
- 5. Wyjmij baterię pastylkową z gniazda.

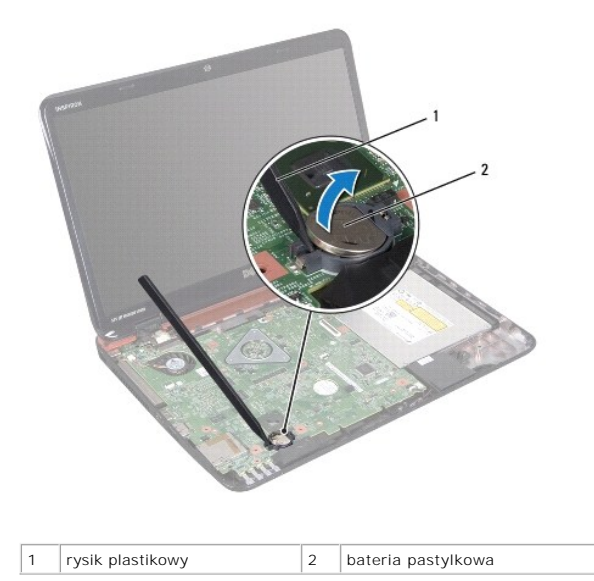

#### <span id="page-7-2"></span>**Instalowanie baterii pastylkowej**

- 1. Wykonaj procedurę przedstawioną w rozdziale [Zanim zaczniesz](file:///J:/DL/DL122234/DTP/!HTML/Queen15IntelSM0HPL/before.htm#wp1439509).
- 2. Wsuń baterię pastylkową do gniazda w płycie systemowej, biegunem dodatnim skierowanym do góry.
- 3. Wykonaj procedury od [Krok 2](file:///J:/DL/DL122234/DTP/!HTML/Queen15IntelSM0HPL/palmrest.htm#wp1064933) do [Krok 7](file:///J:/DL/DL122234/DTP/!HTML/Queen15IntelSM0HPL/palmrest.htm#wp1066095) przedstawione w rozdziale [Instalowanie zespo](file:///J:/DL/DL122234/DTP/!HTML/Queen15IntelSM0HPL/palmrest.htm#wp1063475)łu podparcia dłoni.

4. Zainstaluj akumulator (zobacz [Wymiana akumulatora\)](file:///J:/DL/DL122234/DTP/!HTML/Queen15IntelSM0HPL/battery.htm#wp1452047).

PRZESTROGA: Przed włączeniem komputera należy przykręcić wszystkie wkręty i sprawdzić, czy żadne nieużywane wkręty nie pozostały<br>wewnątrz komputera. Pominięcie tej czynności może spowodować uszkodzenie komputera.

### <span id="page-9-0"></span> **Płyta we/wy**

**Instrukcja serwisowa Dell™ Inspiron™ N5110** 

- [Wyjmowanie p](#page-9-1)łyty we/wy
- [Wymiana p](#page-9-2)łyty we/wy
- OSTRZEZENIE: Przed przystąpieniem do wykonywania czynności wymagających otwarcia obudowy komputera należy zapoznać się z<br>instrukcjami dotyczącymi bezpieczeństwa dostarczonymi z komputerem. Więcej informacji o zasadach bezp
- PRZESTROGA: Aby unikn**ąć** wyładowania elektrostatycznego, należy odprowadza**ć ł**adunki z ciała za pomocą opaski uziemiającej zakładanej na<br>nadgarstek lub dotykając co pewien czas nielakierowanej metalowej powierzchni.
- PRZESTROGA: Naprawiać komputer może tylko przeszkolony pracownik serwisu. Uszkodzenia wynikaj**ą**ce z napraw nieautoryzowanych przez<br>firm**ę** Dell nie s**ą** objęte gwarancj**ą**.
- PRZESTROGA: Aby uniknąć uszkodzenia płyty systemowej, przed rozpoczęciem pracy wewnątrz komputera należy wyjąć główny akumulator **(zobacz [Wyjmowanie akumulatora](file:///J:/DL/DL122234/DTP/!HTML/Queen15IntelSM0HPL/battery.htm#wp1442926)).**

### <span id="page-9-1"></span>**Wyjmowanie płyty we/wy**

- 1. Postępuj zgodnie z procedurami opisanymi w [Zanim zaczniesz](file:///J:/DL/DL122234/DTP/!HTML/Queen15IntelSM0HPL/before.htm#wp1439509).
- 2. Wymontuj zespół wyświetlacza (zobacz [Wymontowywanie zespo](file:///J:/DL/DL122234/DTP/!HTML/Queen15IntelSM0HPL/display.htm#wp1212160)łu wyświetlacza).
- 3. Wykonaj procedury od [Krok 2](file:///J:/DL/DL122234/DTP/!HTML/Queen15IntelSM0HPL/sysboard.htm#wp1052173) do [Krok 12](file:///J:/DL/DL122234/DTP/!HTML/Queen15IntelSM0HPL/sysboard.htm#wp1051823) przedstawione w rozdziale Wyjmowanie pł[yty systemowej](file:///J:/DL/DL122234/DTP/!HTML/Queen15IntelSM0HPL/sysboard.htm#wp1032066).
- 4. Zdejmij pokrywę zawiasów (zobacz [Wyjmowanie pokrywy zawiasów](file:///J:/DL/DL122234/DTP/!HTML/Queen15IntelSM0HPL/hingecvr.htm#wp1183926)).
- 5. Wyjmij karty Mini-Card (zobacz [Wymontowywanie kart Mini-Card](file:///J:/DL/DL122234/DTP/!HTML/Queen15IntelSM0HPL/minicard.htm#wp1189423)).
- 6. Wykręć dwa wkręty mocujące płytę we/wy do podstawy komputera.
- 7. Unieś płytę we/wy pod kątem, aby wyjąć złącza na płycie we/wy z gniazd w podstawie komputera.

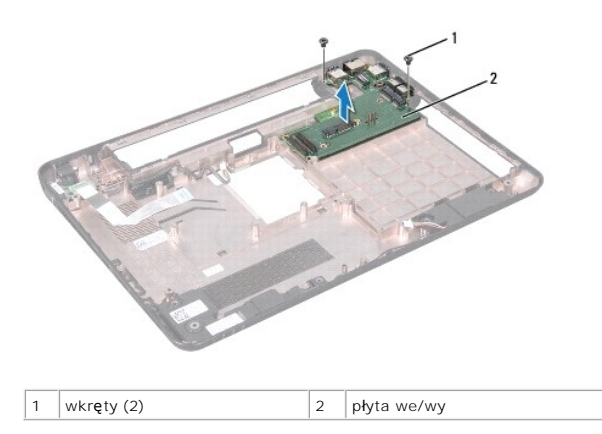

#### <span id="page-9-2"></span>**Wymiana płyty we/wy**

- 1. Wsuń złącza na płycie we/wy do gniazd w podstawie komputera i umieść płytę we/wy na podstawie komputera.
- 2. Wkręć dwa wkręty mocujące płytę we/wy do podstawy komputera.
- 3. Zamontuj karty Mini-Card (zobacz [Instalowanie kart Mini-Card](file:///J:/DL/DL122234/DTP/!HTML/Queen15IntelSM0HPL/minicard.htm#wp1181828)).
- 4. Zamontuj pokrywę zawiasów (zobacz [Wymiana pokrywy zawiasów](file:///J:/DL/DL122234/DTP/!HTML/Queen15IntelSM0HPL/hingecvr.htm#wp1190553)).
- 5. Wykonaj procedury od [Krok 6](file:///J:/DL/DL122234/DTP/!HTML/Queen15IntelSM0HPL/sysboard.htm#wp1051644) do [Krok 16](file:///J:/DL/DL122234/DTP/!HTML/Queen15IntelSM0HPL/sysboard.htm#wp1052182) przedstawione w rozdziale Wymiana pł[yty systemowej.](file:///J:/DL/DL122234/DTP/!HTML/Queen15IntelSM0HPL/sysboard.htm#wp1051855)
- 6. Zainstaluj zespół wyświetlacza (zobacz [Instalowanie zespo](file:///J:/DL/DL122234/DTP/!HTML/Queen15IntelSM0HPL/display.htm#wp1205821)łu wyświetlacza).

PRZESTROGA: Przed włączeniem komputera należy przykręcić wszystkie wkręty i sprawdzić, czy żadne nieużywane wkręty nie pozostały<br>wewnątrz komputera. Pominięcie tej czynności może spowodować uszkodzenie komputera.

#### <span id="page-11-0"></span> **Płytka ze złączami VGA/zasilania Instrukcja serwisowa Dell™ Inspiron™ N5110**

- Wyjmowanie płytki ze złą[czami VGA/zasilania](#page-11-1)
- Wymiana płytki ze złączami VGA/zasilani
- OSTRZEZENIE: Przed przystąpieniem do wykonywania czynności wymagających otwarcia obudowy komputera należy zapoznać się z<br>instrukcjami dotyczącymi bezpieczeństwa dostarczonymi z komputerem. Więcej informacji o zasadach bezp
- PRZESTROGA: Naprawiać komputer może tylko przeszkolony pracownik serwisu. Uszkodzenia wynikaj**ą**ce z napraw nieautoryzowanych przez<br>firm**ę** Dell nie s**ą** objęte gwarancj**ą**.
- PRZESTROGA: Aby unikn**ąć** wyładowania elektrostatycznego, należy odprowadza**ć ł**adunki z ciała za pomocą opaski uziemiającej zakładanej na<br>nadgarstek lub dotykając co pewien czas nielakierowanej metalowej powierzchni (np.
- PRZESTROGA: Aby uniknąć uszkodzenia płyty systemowej, przed rozpoczęciem pracy wewnątrz komputera należy wyjąć główny akumulator **(zobacz [Wyjmowanie akumulatora](file:///J:/DL/DL122234/DTP/!HTML/Queen15IntelSM0HPL/battery.htm#wp1442926)).**

### <span id="page-11-1"></span>**Wyjmowanie płytki ze złączami VGA/zasilania**

- 1. Wykonaj procedurę przedstawioną w rozdziale [Zanim zaczniesz](file:///J:/DL/DL122234/DTP/!HTML/Queen15IntelSM0HPL/before.htm#wp1439509).
- 2. Wymontuj zespół wyświetlacza (zobacz [Wymontowywanie zespo](file:///J:/DL/DL122234/DTP/!HTML/Queen15IntelSM0HPL/display.htm#wp1212160)łu wyświetlacza).
- 3. Wykonaj procedury od [Krok 2](file:///J:/DL/DL122234/DTP/!HTML/Queen15IntelSM0HPL/sysboard.htm#wp1052173) do [Krok 12](file:///J:/DL/DL122234/DTP/!HTML/Queen15IntelSM0HPL/sysboard.htm#wp1051823) przedstawione w rozdziale Wyjmowanie pł[yty systemowej](file:///J:/DL/DL122234/DTP/!HTML/Queen15IntelSM0HPL/sysboard.htm#wp1032066).
- 4. Zdejmij pokrywę zawiasów (zobacz [Wyjmowanie pokrywy zawiasów](file:///J:/DL/DL122234/DTP/!HTML/Queen15IntelSM0HPL/hingecvr.htm#wp1183926)).
- 5. Ostrożnie wyjmij złącza na płytce ze złączami VGA/zasilania z gniazd w podstawie komputera, a następnie wyjmij płytkę z podstawy komputera.

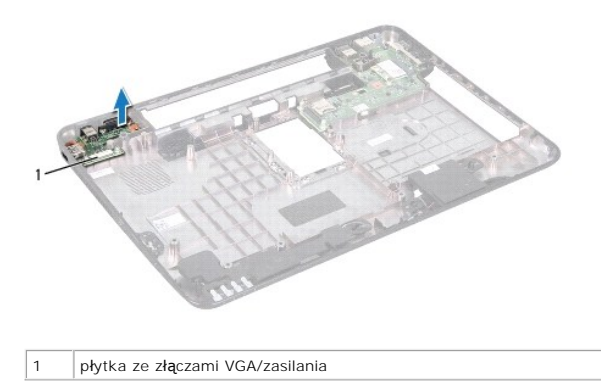

### <span id="page-11-2"></span>**Wymiana płytki ze złączami VGA/zasilania**

- 1. Wykonaj procedurę przedstawioną w rozdziale [Zanim zaczniesz](file:///J:/DL/DL122234/DTP/!HTML/Queen15IntelSM0HPL/before.htm#wp1439509).
- 2. Wyrównaj złącza na płytce ze złączami VGA/zasilania z gniazdami w podstawie komputera, a następnie umieść płytkę na podstawie komputera.
- 3. Zamontuj pokrywę zawiasów (zobacz [Wymiana pokrywy zawiasów](file:///J:/DL/DL122234/DTP/!HTML/Queen15IntelSM0HPL/hingecvr.htm#wp1190553)).
- 4. Wykonaj procedury od [Krok 6](file:///J:/DL/DL122234/DTP/!HTML/Queen15IntelSM0HPL/sysboard.htm#wp1051644) do [Krok 17](file:///J:/DL/DL122234/DTP/!HTML/Queen15IntelSM0HPL/sysboard.htm#wp1014222) przedstawione w rozdziale Wymiana pł[yty systemowej.](file:///J:/DL/DL122234/DTP/!HTML/Queen15IntelSM0HPL/sysboard.htm#wp1051855)
- 5. Zainstaluj zespół wyświetlacza (zobacz **Instalowanie zespołu wyświetlacza**).

PRZESTROGA: Przed włączeniem komputera należy przykręcić wszystkie wkręty i sprawdzić, czy żadne nieużywane wkręty nie pozostały<br>wewnątrz komputera. Pominięcie tej czynności może spowodować uszkodzenie komputera.

#### <span id="page-13-0"></span> **Wyświetlacz**

**Instrukcja serwisowa Dell™ Inspiron™ N5110** 

- Zespół wyś[wietlacza](#page-13-1)
- O [Oprawa wy](#page-14-1)świetlacza
- **Panel wyś[wietlacza](#page-15-1)**
- **Kabel wyś[wietlacza](#page-16-1)**
- **[Wsporniki panelu wy](#page-17-0)świetlacza**
- OSTRZEZENIE: Przed przystąpieniem do wykonywania czynności wymagających otwarcia obudowy komputera należy zapoznać się z<br>instrukcjami dotyczącymi bezpieczeństwa dostarczonymi z komputerem. Więcej informacji o zasadach bezp
- PRZESTROGA: Naprawiać komputer może tylko przeszkolony pracownik serwisu. Uszkodzenia wynikaj**ą**ce z napraw nieautoryzowanych przez<br>firm**ę** Dell nie s**ą** objęte gwarancj**ą**.
- PRZESTROGA: Aby unikn**ąć** wyładowania elektrostatycznego, należy odprowadza**ć ł**adunki z ciała za pomocą opaski uziemiającej zakładanej na<br>nadgarstek lub dotykając co pewien czas nielakierowanej metalowej powierzchni (np.
- PRZESTROGA: Aby unikn**ąć** uszkodzenia płyty systemowej, przed rozpoczęciem pracy wewnątrz komputera należy wyjąć gł<mark>ówny akumulator</mark><br>(zobacz <u>[Wyjmowanie akumulatora](file:///J:/DL/DL122234/DTP/!HTML/Queen15IntelSM0HPL/battery.htm#wp1442926)</u>).

### <span id="page-13-1"></span>**Zespół wyświetlacza**

### <span id="page-13-2"></span>**Wymontowywanie zespołu wyświetlacza**

- 1. Wykonaj procedurę przedstawioną w rozdziale [Zanim zaczniesz](file:///J:/DL/DL122234/DTP/!HTML/Queen15IntelSM0HPL/before.htm#wp1439509).
- 2. Wyjmij akumulator (zobacz [Wyjmowanie akumulatora](file:///J:/DL/DL122234/DTP/!HTML/Queen15IntelSM0HPL/battery.htm#wp1442926)).
- 3. Wykręć dwa wkręty mocujące zespół wyświetlacza do podstawy komputera.

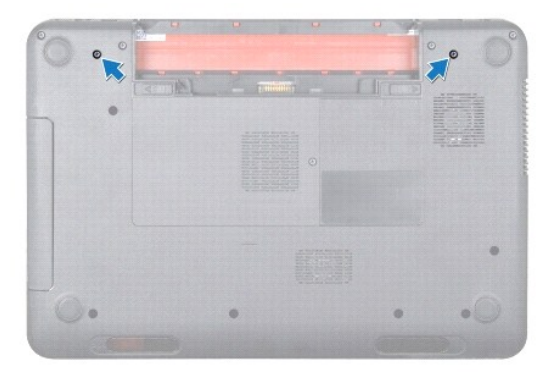

- 4. Wykonaj procedury od [Krok 3](file:///J:/DL/DL122234/DTP/!HTML/Queen15IntelSM0HPL/palmrest.htm#wp1065844) do [Krok 9](file:///J:/DL/DL122234/DTP/!HTML/Queen15IntelSM0HPL/palmrest.htm#wp1065888) przedstawione w rozdziale [Wymontowywanie zespo](file:///J:/DL/DL122234/DTP/!HTML/Queen15IntelSM0HPL/palmrest.htm#wp1044787)łu podparcia dłoni.
- 5. Odłącz kable wyświetlacza i ekranu dotykowego od złączy na płycie systemowej.

**UWAGA:** Płytka ekranu dotykowego jest opcjonalna i może nie być zainstalowana w używanym komputerze.

- 6. Odłącz kable antenowe karty Mini-Card od złączy na kartach Mini-Card (zobacz [Wymontowywanie kart Mini-Card](file:///J:/DL/DL122234/DTP/!HTML/Queen15IntelSM0HPL/minicard.htm#wp1189423)).
- 7. Zapamiętaj ułożenie kabli antenowych karty Mini-Card i wyjmij kable z prowadnic.
- 8. Wykręć cztery wkręty mocujące zespół wyświetlacza do podstawy komputera.
- 9. Zdejmij zespół wyświetlacza z podstawy komputera.

<span id="page-14-0"></span>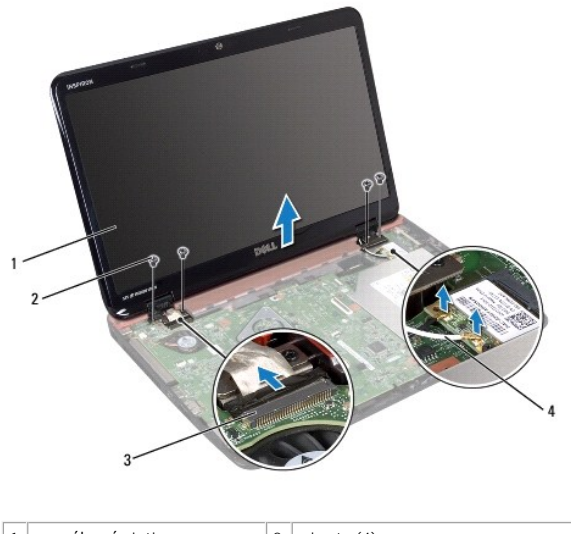

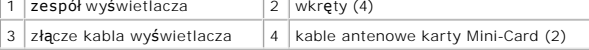

### <span id="page-14-2"></span>**Instalowanie zespołu wyświetlacza**

- 1. Wykonaj procedurę przedstawioną w rozdziale [Zanim zaczniesz](file:///J:/DL/DL122234/DTP/!HTML/Queen15IntelSM0HPL/before.htm#wp1439509).
- 2. Umieść zespół wyświetlacza na miejscu i wkręć cztery wkręty mocujące zespół wyświetlacza do podstawy komputera.
- 3. Przeciągnij kable antenowe kart Mini-Card przez prowadnice.
- 4. Podłącz kable antenowe do kart Mini-Card (zobacz [Instalowanie kart Mini-](file:///J:/DL/DL122234/DTP/!HTML/Queen15IntelSM0HPL/minicard.htm#wp1181828)Card).
- 5. Podłącz kable wyświetlacza i ekranu dotykowego do złączy na płycie systemowej.
- 6. Wykonaj procedury od [Krok 2](file:///J:/DL/DL122234/DTP/!HTML/Queen15IntelSM0HPL/palmrest.htm#wp1064933) do [Krok 7](file:///J:/DL/DL122234/DTP/!HTML/Queen15IntelSM0HPL/palmrest.htm#wp1066095) przedstawione w rozdziale [Instalowanie zespo](file:///J:/DL/DL122234/DTP/!HTML/Queen15IntelSM0HPL/palmrest.htm#wp1063475)łu podparcia dłoni.
- 7. Wkręć dwa wkręty mocujące zespół wyświetlacza do podstawy komputera.
- 8. Zainstaluj akumulator (zobacz [Wymiana akumulatora\)](file:///J:/DL/DL122234/DTP/!HTML/Queen15IntelSM0HPL/battery.htm#wp1452047).

PRZESTROGA: Przed włączeniem komputera należy przykręcić wszystkie wkręty i sprawdzić, czy żadne nieużywane wkręty nie pozostały<br>wewnątrz komputera. Pominięcie tej czynności może spowodować uszkodzenie komputera.

### <span id="page-14-1"></span>**Oprawa wyświetlacza**

#### <span id="page-14-3"></span>**Wymontowywanie oprawy wyświetlacza**

- 1. Wykonaj procedurę przedstawioną w rozdziale [Zanim zaczniesz](file:///J:/DL/DL122234/DTP/!HTML/Queen15IntelSM0HPL/before.htm#wp1439509).
- 2. Zdejmij pokrywę górną (zobacz [Zdejmowanie pokrywy górnej](file:///J:/DL/DL122234/DTP/!HTML/Queen15IntelSM0HPL/topcover.htm#wp1179902)).
- 3. Wymontuj zespół wyświetlacza (zobacz [Wymontowywanie zespo](#page-13-2)łu wyświetlacza).
- PRZESTROGA: Oprawa wy**ś**wietlacza jest bardzo delikatna. Podczas zdejmowania oprawy należy zachować ostrożność, aby nie dopuścić do jej<br>uszkodzenia.
- 4. Delikatnie podważ palcami wewnętrzną krawędź oprawy wyświetlacza.

<span id="page-15-0"></span>5. Zdejmij oprawę wyświetlacza.

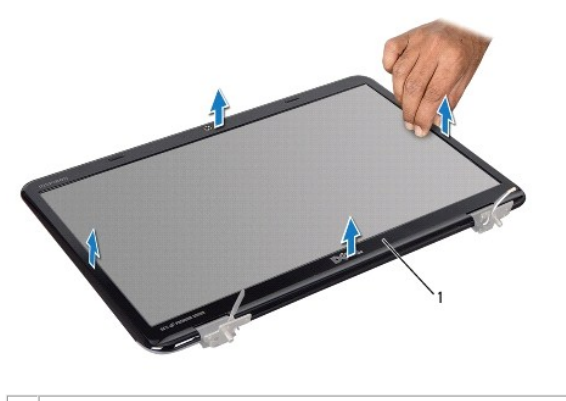

1 oprawa wyświetlacza

# <span id="page-15-2"></span>**Instalowanie oprawy wyświetlacza**

- 1. Wykonaj procedurę przedstawioną w rozdziale [Zanim zaczniesz](file:///J:/DL/DL122234/DTP/!HTML/Queen15IntelSM0HPL/before.htm#wp1439509).
- 2. Dopasuj ponownie oprawę wyświetlacza do panelu wyświetlacza i delikatnie zatrzaśnij ją na miejscu.
- 3. Zainstaluj zespół wyświetlacza (zobacz [Instalowanie zespo](#page-14-2)łu wyświetlacza).
- 4. Załóż pokrywę górną (zobacz Zak[ładanie pokrywy górnej](file:///J:/DL/DL122234/DTP/!HTML/Queen15IntelSM0HPL/topcover.htm#wp1181309)).
- PRZESTROGA: Przed włączeniem komputera należy przykręcić wszystkie wkręty i sprawdzić, czy żadne nieużywane wkręty nie pozostały<br>wewnątrz komputera. Pominięcie tej czynności może spowodować uszkodzenie komputera.

### <span id="page-15-1"></span>**Panel wyświetlacza**

### <span id="page-15-3"></span>**Wymontowywanie panelu wyświetlacza**

- 1. Wykonaj procedurę przedstawioną w rozdziale [Zanim zaczniesz](file:///J:/DL/DL122234/DTP/!HTML/Queen15IntelSM0HPL/before.htm#wp1439509).
- 2. Wymontuj zespół wyświetlacza (zobacz [Wymontowywanie zespo](#page-13-2)łu wyświetlacza).
- 3. Wymontuj oprawę wyświetlacza (zobacz [Wymontowywanie oprawy wy](#page-14-3)świetlacza).
- 4. Odłącz kabel kamery od złącza w module kamery.

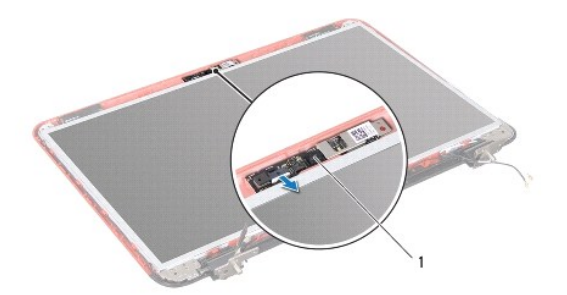

#### <span id="page-16-0"></span>1 moduł kamery

- 5. Wykręć osiem wkrętów mocujących panel wyświetlacza do pokrywy wyświetlacza.
- 6. Unieś panel wyświetlacza i wyjmij go z pokrywy.

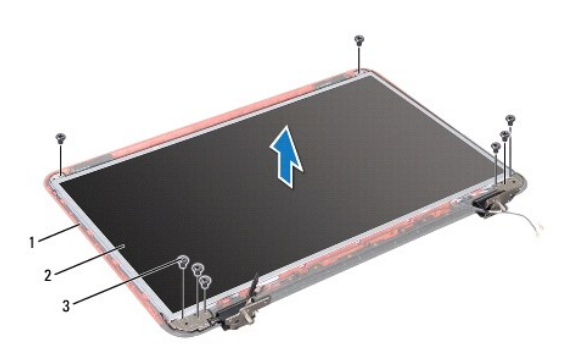

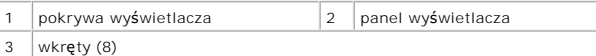

- 7. Zapamiętaj ułożenie kabla wyświetlacza i kabli antenowych kart Mini-Card i wyjmij je z prowadnic w pokrywie wyświetlacza.
- 8. Odwróć panel wyświetlacza i połóż go na czystej powierzchni.
- 9. Wymontuj kabel wyświetlacza (zobacz [Wymontowywanie kabla wy](#page-16-2)świetlacza).
- <span id="page-16-3"></span>10. Wymontuj wsporniki panelu wyświetlacza (zobacz [Wymontowywanie wsporników panelu wyś](#page-17-1)wietlacza).

### **Instalowanie panelu wyświetlacza**

- 1. Wykonaj procedurę przedstawioną w rozdziale [Zanim zaczniesz](file:///J:/DL/DL122234/DTP/!HTML/Queen15IntelSM0HPL/before.htm#wp1439509).
- 2. Zamontuj wsporniki panelu wyświetlacza (zobacz [Instalowanie wsporników panelu wyś](#page-18-0)wietlacza).
- 3. Zamontuj kabel wyświetlacza (zobacz [Instalowanie kabla wy](#page-17-2)świetlacza).
- 4. Podłącz kabel kamery do złącza w module kamery.
- 5. Ułóż kabel wyświetlacza i kable antenowe kart Mini-Card w prowadnicach w pokrywie wyświetlacza.
- 6. Wyrównaj otwory na wkręty w panelu wyświetlacza z otworami na wkręty w pokrywie wyświetlacza i wkręć osiem wkrętów.
- 7. Zainstaluj oprawę wyświetlacza (zobacz **Instalowanie oprawy wyświetlacza**).
- 8. Zainstaluj zespół wyświetlacza (zobacz **Instalowanie zespołu wyświetlacza**).

PRZESTROGA: Przed włączeniem komputera należy przykręcić wszystkie wkręty i sprawdzić, czy żadne nieużywane wkręty nie pozostały<br>wewnątrz komputera. Pominięcie tej czynności może spowodować uszkodzenie komputera.

### <span id="page-16-1"></span>**Kabel wyświetlacza**

### <span id="page-16-2"></span>**Wymontowywanie kabla wyświetlacza**

1. Wykonaj procedurę przedstawioną w rozdziale [Zanim zaczniesz](file:///J:/DL/DL122234/DTP/!HTML/Queen15IntelSM0HPL/before.htm#wp1439509)

- <span id="page-17-3"></span>2. Wymontuj zespół wyświetlacza (zobacz [Wymontowywanie zespo](#page-13-2)łu wyświetlacza).
- 3. Wymontuj oprawę wyświetlacza (zobacz [Wymontowywanie oprawy wy](#page-14-3)świetlacza).
- 4. Wymontuj panel wyświetlacza (zobacz [Wymontowywanie panelu wy](#page-15-3)świetlacza).
- 5. Zdejmij taśmę, która mocuje kabel wyświetlacza do złącza płyty wyświetlacza, a następnie odłącz kabel wyświetlacza.

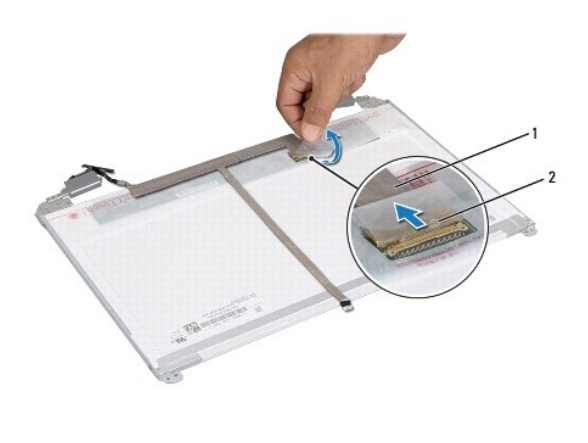

**12** kabel wyświetlacza **2** taśma

#### <span id="page-17-2"></span>**Instalowanie kabla wyświetlacza**

- 1. Wykonaj procedurę przedstawioną w rozdziale [Zanim zaczniesz](file:///J:/DL/DL122234/DTP/!HTML/Queen15IntelSM0HPL/before.htm#wp1439509).
- 2. Podłącz kabel wyświetlacza do złącza płyty wyświetlacza i zamocuj go taśmą.
- 3. Zainstaluj panel wyświetlacza (zobacz **Instalowanie panelu wyświetlacza**).
- 4. Zainstaluj oprawę wyświetlacza (zobacz **Instalowanie oprawy wyświetlacza**).
- 5. Zainstaluj zespół wyświetlacza (zobacz [Instalowanie zespo](#page-14-2)łu wyświetlacza).

PRZESTROGA: Przed włączeniem komputera należy przykręcić wszystkie wkręty i sprawdzić, czy żadne nieużywane wkręty nie pozostały<br>wewnątrz komputera. Pominięcie tej czynności może spowodować uszkodzenie komputera.

### <span id="page-17-0"></span>**Wsporniki panelu wyświetlacza**

### <span id="page-17-1"></span>**Wymontowywanie wsporników panelu wyświetlacza**

- 1. Wykonaj procedurę przedstawioną w rozdziale [Zanim zaczniesz](file:///J:/DL/DL122234/DTP/!HTML/Queen15IntelSM0HPL/before.htm#wp1439509).
- 2. Wymontuj zespół wyświetlacza (zobacz [Wymontowywanie zespo](#page-13-2)łu wyświetlacza).
- 3. Wymontuj oprawę wyświetlacza (zobacz [Wymontowywanie oprawy wy](#page-14-3)świetlacza).
- 4. Wymontuj panel wyświetlacza (zobacz [Wymontowywanie panelu wy](#page-15-3)świetlacza).
- 5. Wykręć cztery wkręty (po dwa z każdej strony), które mocują wsporniki panelu wyświetlacza do panelu.

<span id="page-18-1"></span>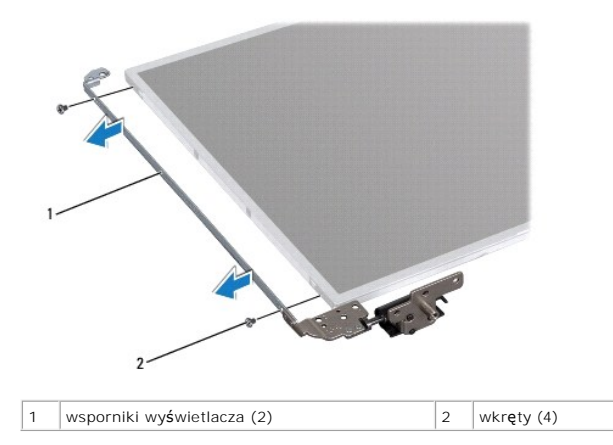

### <span id="page-18-0"></span>**Instalowanie wsporników panelu wyświetlacza**

- 1. Wykonaj procedurę przedstawioną w rozdziale [Zanim zaczniesz](file:///J:/DL/DL122234/DTP/!HTML/Queen15IntelSM0HPL/before.htm#wp1439509).
- 2. Wyrównaj otwory na wkręty na wsporniku panelu wyświetlacza z otworami na wkręty w panelu wyświetlacza i wkręć cztery wkręty (po dwa na każdej stronie).
- 3. Zainstaluj panel wyświetlacza (zobacz [Instalowanie panelu wy](#page-16-3)świetlacza).
- 4. Zainstaluj oprawę wyświetlacza (zobacz [Instalowanie oprawy wy](#page-15-2)świetlacza).
- 5. Zainstaluj zespół wyświetlacza (zobacz **Instalowanie zespołu wyświetlacza**).
- PRZESTROGA: Przed włączeniem komputera należy przykręcić wszystkie wkręty i sprawdzić, czy żadne nieużywane wkręty nie pozostały<br>wewnątrz komputera. Pominięcie tej czynności może spowodować uszkodzenie komputera.

### **Dysk twardy**

**Instrukcja serwisowa Dell™ Inspiron™ N5110** 

- **[Wymontowywanie dysku twardego](#page-19-0)**
- **[Instalowanie dysku twardego](#page-20-0)**
- OSTRZEZENIE: Przed przystąpieniem do wykonywania czynności wymagających otwarcia obudowy komputera należy zapoznać się z<br>instrukcjami dotyczącymi bezpieczeństwa dostarczonymi z komputerem. Więcej informacji o zasadach bezp
- **OSTRZEŻENIE: Wyjmując gorący dysk twardy z komputera, nie należy dotykać jego metalowej osłony.**
- PRZESTROGA: Naprawiać komputer może tylko przeszkolony pracownik serwisu. Uszkodzenia wynikaj**ą**ce z napraw nieautoryzowanych przez<br>firm**ę** Dell nie są objęte gwarancją.
- PRZESTROGA: Aby unikn**ąć** wyładowania elektrostatycznego, należy odprowadza**ć ł**adunki z ciała za pomocą opaski uziemiającej zakładanej na<br>nadgarstek lub dotykając co pewien czas nielakierowanej metalowej powierzchni (np.
- PRZESTROGA: Aby unikn**ąć** uszkodzenia płyty systemowej, przed rozpoczęciem pracy wewnątrz komputera należy wyjąć gł<mark>ówny akumulator</mark><br>(zobacz <u>[Wyjmowanie akumulatora](file:///J:/DL/DL122234/DTP/!HTML/Queen15IntelSM0HPL/battery.htm#wp1442926)</u>).
- PRZESTROGA: Aby zapobiec utracie danych, przed przyst**ą**pieniem do wyjmowania zespołu dysku twardego należy wyłączyć komputer (zobacz<br><u>Wyłą[czanie komputera](file:///J:/DL/DL122234/DTP/!HTML/Queen15IntelSM0HPL/before.htm#wp1435089)</u>). Nie należy wyjmować dysku twardego, gdy komputer jest włączony
- **PRZESTROGA: Dyski twarde są bardzo delikatne i należy się z nimi obchodzić ostrożnie.**
- **UWAGA:** Firma Dell nie gwarantuje, że dyski kupowane od firmy innej niż Dell będą pasowały do tego komputera, i nie zapewnia dla nich pomocy technicznej.
- **UWAGA:** W przypadku instalowania dysku twardego z innego źródła niż firma Dell, na nowym dysku twardym trzeba zainstalować system operacyjny, sterowniki i oprogramowanie.

### <span id="page-19-0"></span>**Wymontowywanie dysku twardego**

- 1. Wykonaj procedurę przedstawioną w rozdziale [Zanim zaczniesz](file:///J:/DL/DL122234/DTP/!HTML/Queen15IntelSM0HPL/before.htm#wp1439509).
- 2. Wykonaj procedury od [Krok 2](file:///J:/DL/DL122234/DTP/!HTML/Queen15IntelSM0HPL/sysboard.htm#wp1052173) do [Krok 13](file:///J:/DL/DL122234/DTP/!HTML/Queen15IntelSM0HPL/sysboard.htm#wp1052127) przedstawione w rozdziale Wyjmowanie pł[yty systemowej](file:///J:/DL/DL122234/DTP/!HTML/Queen15IntelSM0HPL/sysboard.htm#wp1032066).
- 3. Wykręć dwa wkręty mocujące zespół dysku twardego do płyty systemowej.
- 4. Przesuń zespół dysku twardego tak, aby go odłączyć od złącza na płycie systemowej.
- 5. Zdejmij zespół dysku twardego z płyty systemowej.

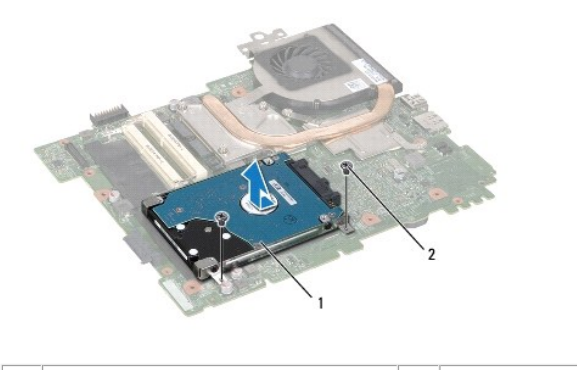

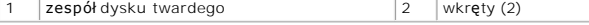

6. Wykręć cztery wkręty mocujące dysk twardy do wspornika dysku twardego.

7. Zdejmij wspornik z dysku twardego.

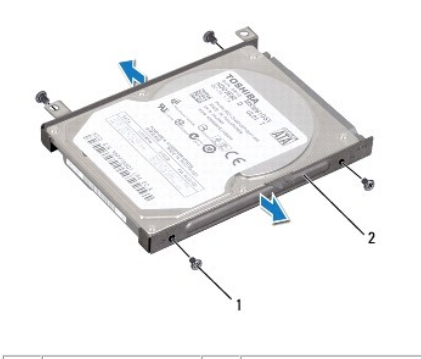

1 wkręty (4) 2 wspornik dysku twardego

### <span id="page-20-0"></span>**Instalowanie dysku twardego**

- 1. Wykonaj procedurę przedstawioną w rozdziale [Zanim zaczniesz](file:///J:/DL/DL122234/DTP/!HTML/Queen15IntelSM0HPL/before.htm#wp1439509).
- 2. Wyjmij nowy dysk twardy z opakowania.

Zachowaj oryginalne opakowanie na wypadek, gdyby trzeba było w przyszłości przechowywać lub transportować dysk twardy.

- 3. Umieść dysk twardy we wsporniku dysku twardego.
- 4. Wkręć cztery wkręty mocujące dysk twardy do wspornika dysku twardego.
- 5. Umieść zespół dysku twardego na płycie systemowej.
- 6. Przesuń zespół dysku twardego tak, aby go podłączyć do złącza na płycie systemowej.
- 7. Wkręć dwa wkręty mocujące zespół dysku twardego do płyty systemowej.
- 8. Wykonaj procedury od [Krok 6](file:///J:/DL/DL122234/DTP/!HTML/Queen15IntelSM0HPL/sysboard.htm#wp1051644) do [Krok 16](file:///J:/DL/DL122234/DTP/!HTML/Queen15IntelSM0HPL/sysboard.htm#wp1052182) przedstawione w rozdziale Wymiana pł[yty systemowej.](file:///J:/DL/DL122234/DTP/!HTML/Queen15IntelSM0HPL/sysboard.htm#wp1051855)
- PRZESTROGA: Przed włączeniem komputera należy przykręcić wszystkie wkręty i sprawdzić, czy żadne nieużywane wkręty nie pozostały<br>wewnątrz komputera. Pominięcie tej czynności może spowodować uszkodzenie komputera.

#### <span id="page-21-0"></span> **Zespół chłodzący procesora Instrukcja serwisowa Dell™ Inspiron™ N5110**

- [Wymontowywanie zespo](#page-21-1)łu chłodzącego procesora
- **[Montowanie zespo](#page-21-2)łu chłodzącego procesora**
- OSTRZEZENIE: Przed przystąpieniem do wykonywania czynności wymagających otwarcia obudowy komputera należy zapoznać się z<br>instrukcjami dotyczącymi bezpieczeństwa dostarczonymi z komputerem. Więcej informacji o zasadach bezp
- PRZESTROGA: Naprawiać komputer może tylko przeszkolony pracownik serwisu. Uszkodzenia wynikaj**ą**ce z napraw nieautoryzowanych przez<br>firm**ę** Dell nie s**ą** objęte gwarancj**ą**.
- PRZESTROGA: Aby unikn**ąć** wyładowania elektrostatycznego, należy odprowadza**ć ł**adunki z ciała za pomocą opaski uziemiającej zakładanej na<br>nadgarstek lub dotykając co pewien czas nielakierowanej metalowej powierzchni (np.
- PRZESTROGA: Aby uniknąć uszkodzenia płyty systemowej, przed rozpoczęciem pracy wewnątrz komputera należy wyjąć główny akumulator **(zobacz [Wyjmowanie akumulatora](file:///J:/DL/DL122234/DTP/!HTML/Queen15IntelSM0HPL/battery.htm#wp1442926)).**

### <span id="page-21-1"></span>**Wymontowywanie zespołu chłodzącego procesora**

- 1. Wykonaj procedurę przedstawioną w rozdziale [Zanim zaczniesz](file:///J:/DL/DL122234/DTP/!HTML/Queen15IntelSM0HPL/before.htm#wp1439509).
- 2. Wyjmij akumulator (zobacz [Wyjmowanie akumulatora](file:///J:/DL/DL122234/DTP/!HTML/Queen15IntelSM0HPL/battery.htm#wp1442926)).
- 3. Wykonaj procedury od [Krok 2](file:///J:/DL/DL122234/DTP/!HTML/Queen15IntelSM0HPL/sysboard.htm#wp1052173) do [Krok 13](file:///J:/DL/DL122234/DTP/!HTML/Queen15IntelSM0HPL/sysboard.htm#wp1052127) przedstawione w rozdziale Wyjmowanie pł[yty systemowej](file:///J:/DL/DL122234/DTP/!HTML/Queen15IntelSM0HPL/sysboard.htm#wp1032066).
- 4. Delikatnie oddziel taśmę mocującą kabel wentylatora do płyty systemowej.
- 5. Odłącz kabel wentylatora od złącza na płycie systemowej.
- 6. W kolejności podanej na zespole chłodzącym odkręć pięć wkrętów osadzonych, które mocują zespół do płyty systemowej.
- 7. Unosząc zespół chłodzący, odłącz go od płyty systemowej.

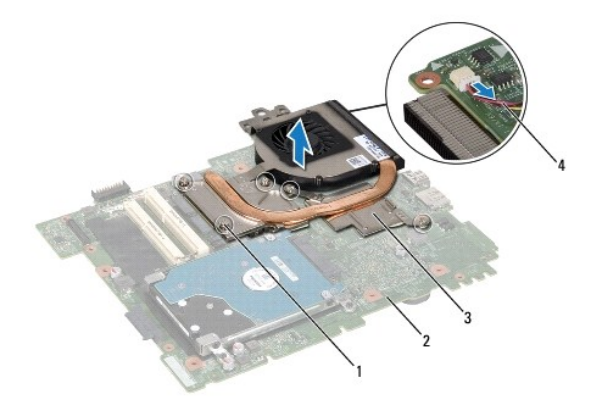

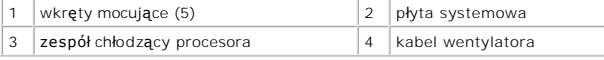

### <span id="page-21-2"></span>**Montowanie zespołu chłodzącego procesora**

- 1. Wykonaj procedurę przedstawioną w rozdziale [Zanim zaczniesz](file:///J:/DL/DL122234/DTP/!HTML/Queen15IntelSM0HPL/before.htm#wp1439509).
- 2. Wyrównaj otwory na wkręty na zespole chłodzącym z otworami na wkręty na płycie systemowej.
- 3. Wkręć pięć wkrętów mocujących zespół chłodzący do płyty systemowej.
- 4. Podłącz ponownie kabel wentylatora do złącza na płycie systemowej.
- 5. Przyklej taśmę mocującą kabel wentylatora do płyty systemowej.
- 6. Wykonaj procedury od [Krok 4](file:///J:/DL/DL122234/DTP/!HTML/Queen15IntelSM0HPL/sysboard.htm#wp1052704) do [Krok 13](file:///J:/DL/DL122234/DTP/!HTML/Queen15IntelSM0HPL/sysboard.htm#wp1052127) przedstawione w rozdziale Wymiana pł[yty systemowej.](file:///J:/DL/DL122234/DTP/!HTML/Queen15IntelSM0HPL/sysboard.htm#wp1051855)
- 7. Zainstaluj akumulator (zobacz [Wymiana akumulatora\)](file:///J:/DL/DL122234/DTP/!HTML/Queen15IntelSM0HPL/battery.htm#wp1452047).
- PRZESTROGA: Przed włączeniem komputera należy przykręcić wszystkie wkręty i sprawdzić, czy żadne nieużywane wkręty nie pozostały<br>wewnątrz komputera. Pominięcie tej czynności może spowodować uszkodzenie komputera.

### <span id="page-23-0"></span> **Pokrywa zawiasów**

**Instrukcja serwisowa Dell™ Inspiron™ N5110** 

- [Wyjmowanie pokrywy zawiasów](#page-23-1)
- [Wymiana pokrywy zawiasów](#page-24-1)
- OSTRZEZENIE: Przed przystąpieniem do wykonywania czynności wymagających otwarcia obudowy komputera należy zapoznać się z<br>instrukcjami dotyczącymi bezpieczeństwa dostarczonymi z komputerem. Więcej informacji o zasadach bezp
- PRZESTROGA: Naprawiać komputer może tylko przeszkolony pracownik serwisu. Uszkodzenia wynikaj**ą**ce z napraw nieautoryzowanych przez<br>firm**ę** Dell nie s**ą** objęte gwarancj**ą**.
- PRZESTROGA: Aby unikn**ąć** wyładowania elektrostatycznego, należy odprowadza**ć ł**adunki z ciała za pomocą opaski uziemiającej zakładanej na<br>nadgarstek lub dotykając co pewien czas nielakierowanej metalowej powierzchni (np.
- PRZESTROGA: Aby unikn**ąć** uszkodzenia płyty systemowej, przed rozpoczęciem pracy wewnątrz komputera należy wyjąć gł<mark>ówny akumulator</mark><br>(zobacz <u>Wyimowanie akumulatora</u>).

### <span id="page-23-1"></span>**Wyjmowanie pokrywy zawiasów**

- 1. Wykonaj procedurę przedstawioną w rozdziale [Zanim zaczniesz](file:///J:/DL/DL122234/DTP/!HTML/Queen15IntelSM0HPL/before.htm#wp1439509).
- 2. Wyjmij akumulator (zobacz [Wyjmowanie akumulatora](file:///J:/DL/DL122234/DTP/!HTML/Queen15IntelSM0HPL/battery.htm#wp1442926)).
- 3. Wymontuj zespół wyświetlacza (zobacz [Wymontowywanie zespo](file:///J:/DL/DL122234/DTP/!HTML/Queen15IntelSM0HPL/display.htm#wp1212160)łu wyświetlacza).
- 4. Wykręć cztery wkręty mocujące pokrywę zawiasów do podstawy komputera.
- 5. Naciśnij trzy zaczepy mocujące pokrywę zawiasów do podstawy komputera.

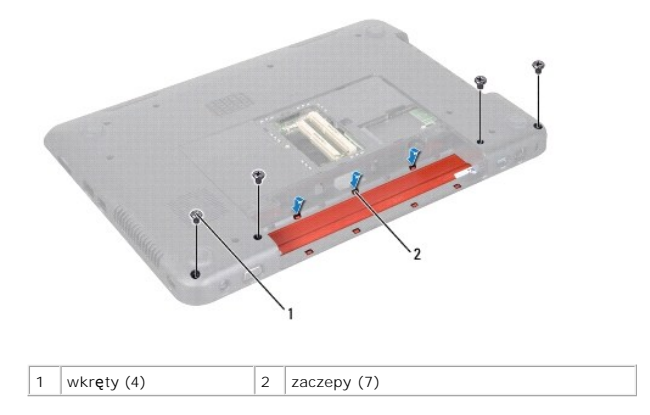

6. Zdejmij pokrywę zawiasów z podstawy komputera.

<span id="page-24-0"></span>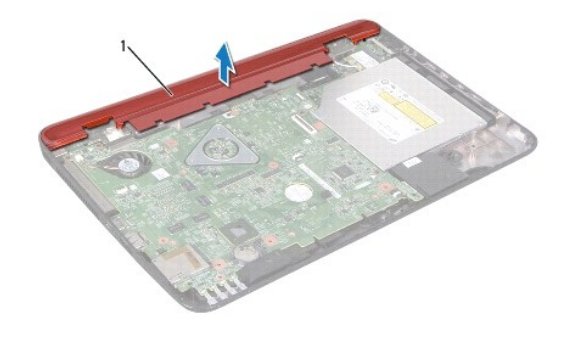

1 Pokrywa zawiasów

### <span id="page-24-1"></span>**Wymiana pokrywy zawiasów**

1. Wykonaj procedurę przedstawioną w rozdziale [Zanim zaczniesz](file:///J:/DL/DL122234/DTP/!HTML/Queen15IntelSM0HPL/before.htm#wp1439509).

2. Wyrównaj zaczepy na pokrywie zawiasów ze szczelinami w podstawie komputera, a następnie wciśnij pokrywę na miejsce.

- 3. Wkręć cztery wkręty mocujące pokrywę zawiasów do podstawy komputera.
- 4. Zainstaluj zespół wyświetlacza (zobacz [Instalowanie zespo](file:///J:/DL/DL122234/DTP/!HTML/Queen15IntelSM0HPL/display.htm#wp1205821)łu wyświetlacza).
- 5. Zainstaluj akumulator (zobacz [Wymiana akumulatora\)](file:///J:/DL/DL122234/DTP/!HTML/Queen15IntelSM0HPL/battery.htm#wp1452047).

PRZESTROGA: Przed włączeniem komputera należy przykręcić wszystkie wkręty i sprawdzić, czy żadne nieużywane wkręty nie pozostały<br>wewnątrz komputera. Pominięcie tej czynności może spowodować uszkodzenie komputera.

#### <span id="page-25-0"></span> **Klawiatura**

**Instrukcja serwisowa Dell™ Inspiron™ N5110** 

- [Wymontowywanie klawiatury](#page-25-1)
- **O** [Instalowanie klawiatury](#page-26-0)
- OSTRZEZENIE: Przed przystąpieniem do wykonywania czynności wymagających otwarcia obudowy komputera należy zapoznać się z<br>instrukcjami dotyczącymi bezpieczeństwa dostarczonymi z komputerem. Więcej informacji o zasadach bezp
- PRZESTROGA: Naprawiać komputer może tylko przeszkolony pracownik serwisu. Uszkodzenia wynikaj**ą**ce z napraw nieautoryzowanych przez<br>firm**ę** Dell nie s**ą** objęte gwarancj**ą**.
- PRZESTROGA: Aby unikn**ąć** wyładowania elektrostatycznego, należy odprowadza**ć ł**adunki z ciała za pomocą opaski uziemiającej zakładanej na<br>nadgarstek lub dotykając co pewien czas nielakierowanej metalowej powierzchni (np.
- PRZESTROGA: Aby uniknąć uszkodzenia płyty systemowej, przed rozpoczęciem pracy wewnątrz komputera należy wyjąć główny akumulator **(zobacz [Wyjmowanie akumulatora](file:///J:/DL/DL122234/DTP/!HTML/Queen15IntelSM0HPL/battery.htm#wp1442926)).**

### <span id="page-25-1"></span>**Wymontowywanie klawiatury**

- 1. Wykonaj procedurę przedstawioną w rozdziale [Zanim zaczniesz](file:///J:/DL/DL122234/DTP/!HTML/Queen15IntelSM0HPL/before.htm#wp1439509).
- 2. Wyjmij akumulator (zobacz [Wyjmowanie akumulatora](file:///J:/DL/DL122234/DTP/!HTML/Queen15IntelSM0HPL/battery.htm#wp1442926)).
- PRZESTROGA: Klawisze klawiatury s**ą** łamliwe, łatwo wypadaj**ą** i ich włożenie na miejsce wymaga dużo czasu. Klawiaturę należy wyjmować i<br>obchodzić się z nią ostrożnie.
- 3. Odwróć komputer i otwórz wyświetlacz, odchylając go najdalej, jak to możliwe.
- 4. Wsuń rysik plastikowy między szczeliny na klawiaturze i zwolnij zaczepy z zespołu podparcia dłoni.
- 5. Unieś i wysuń klawiaturę, aby wyjąć zaczepy klawiatury ze szczelin w zespole podparcia dłoni.

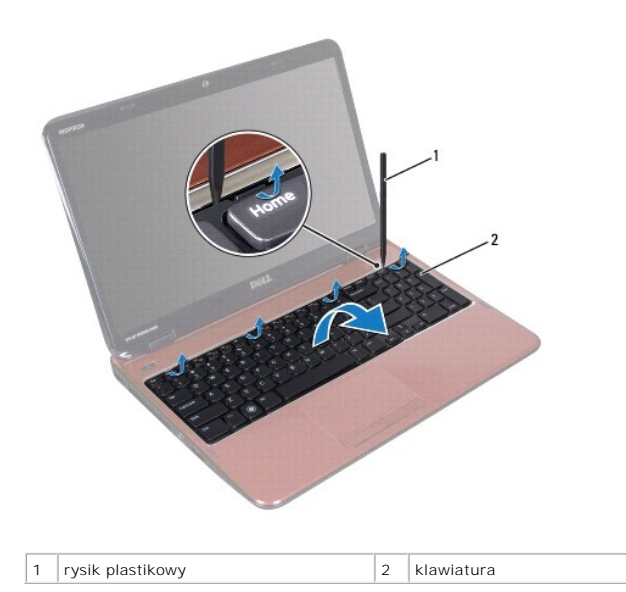

- PRZESTROGA: Klawisze klawiatury s**ą** łamliwe, łatwo wypadaj**ą** i ich włożenie na miejsce wymaga dużo czasu. Klawiaturę należy wyjmować i<br>obchodzić się z nią ostrożnie.
- PRZESTROGA: Klawiaturę należy wyjmować i obchodzić się z nią bardzo ostrożnie. Nieostrożne wykonywanie tych czynności może spowodować<br>zarysowanie panelu wyświetlacza.
- <span id="page-26-1"></span>6. Ostrożnie odwróć klawiaturę i umieść ją na zespole podparcia dłoni.
- 7. Unieś zatrzask złącza mocujący kabel klawiatury do złącza na płycie systemowej i wyjmij kabel klawiatury.
- 8. Zdejmij klawiaturę z komputera.

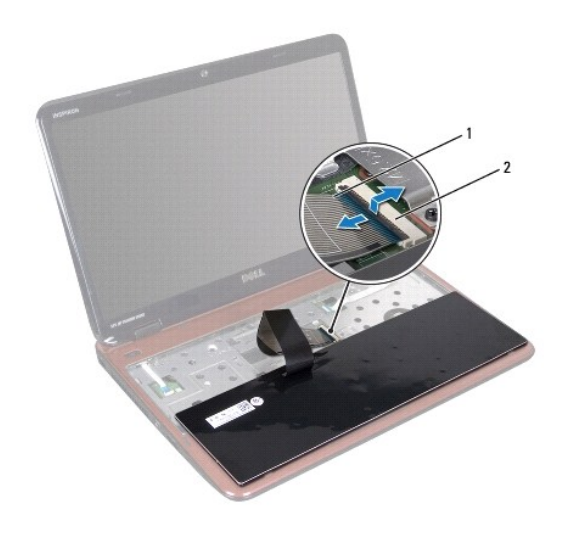

1 kabel klawiatury  $\begin{vmatrix} 2 & z \end{vmatrix}$ złącze kabla klawiatury

### <span id="page-26-0"></span>**Instalowanie klawiatury**

- 1. Wykonaj procedurę przedstawioną w rozdziale [Zanim zaczniesz](file:///J:/DL/DL122234/DTP/!HTML/Queen15IntelSM0HPL/before.htm#wp1439509).
- 2. Wsuń kabel klawiatury do złącza na płycie systemowej i naciśnij zatrzask na złączu, aby zamocować kabel.
- 3. Wsuń zaczepy klawiatury do szczelin w zespole podparcia dłoni i opuść klawiaturę na miejsce.
- 4. Delikatnie naciskając brzegi klawiatury, przesuń ją w górę, aby zamocować ją pod zaczepami w podparciu dłoni.
- 5. Zamknij klapę wyświetlacza i obróć komputer spodem do góry.
- 6. Zainstaluj akumulator (zobacz [Wymiana akumulatora\)](file:///J:/DL/DL122234/DTP/!HTML/Queen15IntelSM0HPL/battery.htm#wp1452047).

#### <span id="page-27-0"></span> **Moduły pamięci Instrukcja serwisowa Dell™ Inspiron™ N5110**

- [Wymontowywanie modu](#page-27-1)łów pamięci **[Instalowanie modu](#page-27-2)łów pamięci**
- OSTRZEZENIE: Przed przystąpieniem do wykonywania czynności wymagających otwarcia obudowy komputera należy zapoznać się z<br>instrukcjami dotyczącymi bezpieczeństwa dostarczonymi z komputerem. Więcej informacji o zasadach bezp
- PRZESTROGA: Naprawiać komputer może tylko przeszkolony pracownik serwisu. Uszkodzenia wynikaj**ą**ce z napraw nieautoryzowanych przez<br>firm**ę** Dell nie s**ą** objęte gwarancj**ą**.
- PRZESTROGA: Aby unikn**ąć** wyładowania elektrostatycznego, należy odprowadza**ć ł**adunki z ciała za pomocą opaski uziemiającej zakładanej na<br>nadgarstek lub dotykając co pewien czas nielakierowanej metalowej powierzchni (np.
- PRZESTROGA: Aby uniknąć uszkodzenia płyty systemowej, przed rozpoczęciem pracy wewnątrz komputera należy wyjąć główny akumulator **(zobacz [Wyjmowanie akumulatora](file:///J:/DL/DL122234/DTP/!HTML/Queen15IntelSM0HPL/battery.htm#wp1442926)).**

Pojemność pamięci w komputerze można zwiększyć przez zainstalowanie na płycie systemowej modułów pamięci. Informacje na temat pamięci obsługiwanych<br>przez komputer zamieszczono w rozdziale "Dane techniczne" w *Podręczniku k* 

**UWAGA:** Moduły pamięci zakupione od firmy Dell objęte są tą samą gwarancją, co komputer.

Komputer jest wyposażony w dwa gniazda pamięci SODIMM dostępne dla uży**tkownika, oznaczone jako DIMM A i DIMM B, do których moż**na uzyska**ć** dostęp<br>od spodu komputera.

### <span id="page-27-1"></span>**Wymontowywanie modułów pamięci**

- 1. Wykonaj procedurę przedstawioną w rozdziale [Zanim zaczniesz](file:///J:/DL/DL122234/DTP/!HTML/Queen15IntelSM0HPL/before.htm#wp1439509).
- 2. Wyjmij akumulator (zobacz [Wyjmowanie akumulatora](file:///J:/DL/DL122234/DTP/!HTML/Queen15IntelSM0HPL/battery.htm#wp1442926)).
- 3. Wymontuj pokrywę modułów pamięci (zobacz [Wymontowywanie pokrywy modu](file:///J:/DL/DL122234/DTP/!HTML/Queen15IntelSM0HPL/module_c.htm#wp1442926)łów pamięci).
- PRZESTROGA: Aby zapobiec uszkodzeniu złącza modułu pamięci, nie należy używać żadnych narzę<mark>dzi do rozchylania zatrzasków</mark><br>zabezpieczających moduł pamięci.
- 4. Ostrożnie rozciągnij palcami zatrzaski zabezpieczające znajdujące się na końcach każdego gniazda modułu pamięci, aż moduł odskoczy.
- 5. Wyjmij moduł pamięci z gniazda.

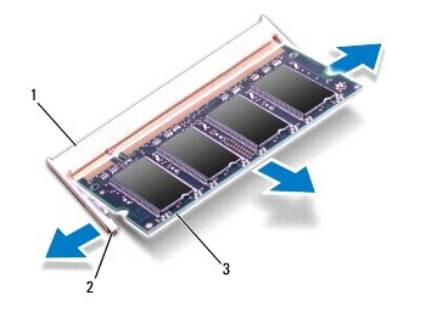

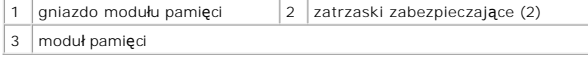

### <span id="page-27-2"></span>**Instalowanie modułów pamięci**

PRZESTROGA: Jeśli moduły pamięci instalowane s**ą w dwóch złą**czach, moduł w złączu oznaczonym etykietą "DIMM A" należy zainstalować przed<br>zainstalowaniem drugiego modułu w złączu oznaczonym etykietą "DIMM B".

- 1. Wykonaj procedurę przedstawioną w rozdziale [Zanim zaczniesz](file:///J:/DL/DL122234/DTP/!HTML/Queen15IntelSM0HPL/before.htm#wp1439509).
- 2. Dopasuj wycięcie w module pamięci do wypustki w gnieździe.
- 3. Wsuń moduł pamięci do szczeliny pod kątem 45 stopni i obróć go w dół, aż zostanie osadzony. Jeśli nie usłyszysz kliknięcia, wyjmij moduł pamięci i wsuń go ponownie.

**UWAGA:** Nieprawidłowe zainstalowanie modułu pamięci może uniemożliwić uruchomienie komputera.

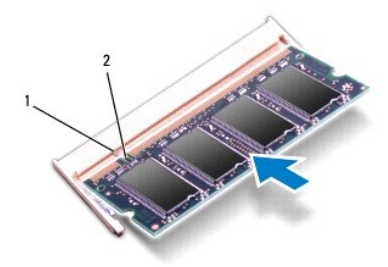

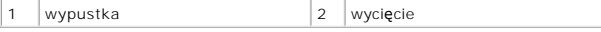

- 4. Zainstaluj pokrywę modułów pamięci (zobacz [Instalowanie pokrywy modu](file:///J:/DL/DL122234/DTP/!HTML/Queen15IntelSM0HPL/module_c.htm#wp1451971)łów pamięci).
- 5. Zainstaluj akumulator (zobacz [Wymiana akumulatora\)](file:///J:/DL/DL122234/DTP/!HTML/Queen15IntelSM0HPL/battery.htm#wp1452047) lub przyłącz zasilacz do komputera oraz gniazda sieci elektrycznej.
- PRZESTROGA: Przed włączeniem komputera należy przykręcić wszystkie wkręty i sprawdzić, czy żadne nieużywane wkręty nie pozostały<br>wewnątrz komputera. Pominięcie tej czynności może spowodować uszkodzenie komputera.
- 6. Włącz komputer.

Podczas uruchamiania komputera zainstalowana pamięć zostanie wykryta i nastąpi automatyczna aktualizacja informacji o konfiguracji systemu.

Aby potwierdzić ilość pamięci zainstalowanej w komputerze:

Kliknij kolejno **Start** ® **Panel sterowania**® **System i bezpieczeństwo**® **System**.

#### <span id="page-29-0"></span> **Karty sieci bezprzewodowej Mini-Card Instrukcja serwisowa Dell™ Inspiron™ N5110**

- [Wymontowywanie kart Mini-Card](#page-29-1)
- [Instalowanie kart Mini-Card](#page-30-1)
- OSTRZEZENIE: Przed przystąpieniem do wykonywania czynności wymagających otwarcia obudowy komputera należy zapoznać się z<br>instrukcjami dotyczącymi bezpieczeństwa dostarczonymi z komputerem. Więcej informacji o zasadach bezp
- PRZESTROGA: Naprawiać komputer może tylko przeszkolony pracownik serwisu. Uszkodzenia wynikaj**ą**ce z napraw nieautoryzowanych przez<br>firm**ę** Dell nie s**ą** objęte gwarancj**ą**.
- PRZESTROGA: Aby unikn**ąć** wyładowania elektrostatycznego, należy odprowadza**ć ł**adunki z ciała za pomocą opaski uziemiającej zakładanej na<br>nadgarstek lub dotykając co pewien czas nielakierowanej metalowej powierzchni (np.
- A PRZESTROGA: Aby uniknąć uszkodzenia płyty systemowej, przed rozpoczęciem pracy wewnątrz komputera należy wyjąć główny akumulator **(zobacz [Wyjmowanie akumulatora](file:///J:/DL/DL122234/DTP/!HTML/Queen15IntelSM0HPL/battery.htm#wp1442926)).**
- **UWAGA:** Firma Dell nie gwarantuje, że karty Mini-Card pochodzące z innych źród**e**ł niż firma Dell będą pasowały do tego komputera, i nie zapewnia dla<br>nich pomocy technicznej.

Jeśli kartę Mini-Card zamówiono z komputerem, jest zainstalowana fabrycznie.

Komputer jest wyposażony w jedno pełnowymiarowe gniazdo kart Mini-Card do obsługi bezprzewodowej sieci rozległej (WWAN) i jedno połó**wkowe gniazdo**<br>kart Mini-Card do obsługi sieci Worldwide Interoperability for Microwave A

**UWAGA:** W zależności od konfiguracji zakupionego komputera w gniazdach kart Mini-Card mogą być zainstalowane karty.

### <span id="page-29-1"></span>**Wymontowywanie kart Mini-Card**

- 1. Wykonaj procedurę przedstawioną w rozdziale [Zanim zaczniesz](file:///J:/DL/DL122234/DTP/!HTML/Queen15IntelSM0HPL/before.htm#wp1439509).
- 2. Wyjmij akumulator (zobacz [Wyjmowanie akumulatora](file:///J:/DL/DL122234/DTP/!HTML/Queen15IntelSM0HPL/battery.htm#wp1442926)).
- 3. W przypadku wymontowywania karty Mini-Card do sieci WiMax/WWAN:
	- a. Wymontuj pokrywę modułów pamięci (zobacz [Wymontowywanie pokrywy modu](file:///J:/DL/DL122234/DTP/!HTML/Queen15IntelSM0HPL/module_c.htm#wp1442926)łów pamięci).
	- b. Odłącz kable antenowe od karty Mini-Card.
	- c. Wykręć wkręt mocujący kartę Mini-Card do płyty systemowej.
	- d. Wyjmij kartę Mini-Card ze złącza na płycie systemowej.
- 4. W przypadku wymontowywania karty Mini-Card do sieci WLAN:
	- a. Wykonaj procedury od [Krok 3](file:///J:/DL/DL122234/DTP/!HTML/Queen15IntelSM0HPL/palmrest.htm#wp1065844) do [Krok 9](file:///J:/DL/DL122234/DTP/!HTML/Queen15IntelSM0HPL/palmrest.htm#wp1065888) przedstawione w rozdziale [Wymontowywanie zespo](file:///J:/DL/DL122234/DTP/!HTML/Queen15IntelSM0HPL/palmrest.htm#wp1044787)łu podparcia dłoni.
	- b. Odłącz kable antenowe od karty Mini-Card.
	- c. Wykręć wkręt mocujący kartę Mini-Card do płyty systemowej.
	- d. Wyjmij kartę Mini-Card ze złącza na płycie systemowej.

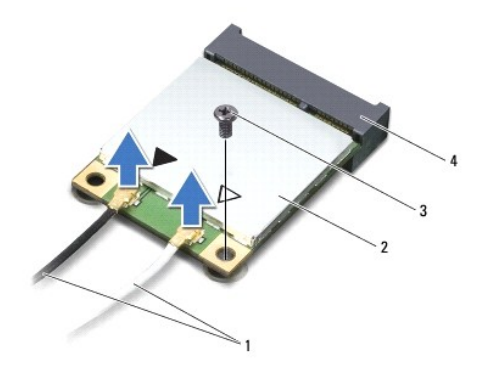

<span id="page-30-0"></span>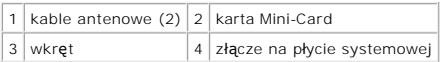

PRZESTROGA: Gdy karta Mini-Card znajduje się poza obudową komputera, należy ją przechowywać w ochronnym opakowaniu antystatycznym.<br>Aby uzyskać więcej informacji, zobacz sekcję "Ochrona przed wyładowaniami elektrostatycznym **dostarczonych z komputerem.** 

### <span id="page-30-1"></span>**Instalowanie kart Mini-Card**

- 1. Wykonaj procedurę przedstawioną w rozdziale [Zanim zaczniesz](file:///J:/DL/DL122234/DTP/!HTML/Queen15IntelSM0HPL/before.htm#wp1439509).
- 2. Wyjmij nową kartę Mini-Card z opakowania.
- PRZESTROGA: Wkładając kartę do złącza, należy zastosowa**ć mocny i równomierny nacisk. W przypadku uż**ycia nadmiernej siły można zniszczyć<br>złącze.
- PRZESTROGA: Budowa złączy uniemożliwia nieprawidłowe włożenie karty. W przypadku wyczucia oporu należy sprawdzić złącza na karcie oraz<br>na płycie systemowej i prawidłowo ustawić kartę.
- **PRZESTROGA: Aby uniknąć uszkodzenia karty Mini-Card, nie należy umieszczać pod kartą żadnych kabli.**
- 3. Włóż kartę Mini-Card pod kątem 45 stopni do złącza na płycie systemowej.
- 4. Dociśnij kartę sieci Mini-Card w złączu na płycie systemowej i wkręć wkręt mocujący kartę do płyty systemowej.
- 5. Podłącz odpowiednie kable antenowe do instalowanej karty Mini-Card. W poniższej tabeli przedstawiono schematy kolorów kabli antenowych poszczególnych kart Mini-Card obsługiwanych w komputerze.

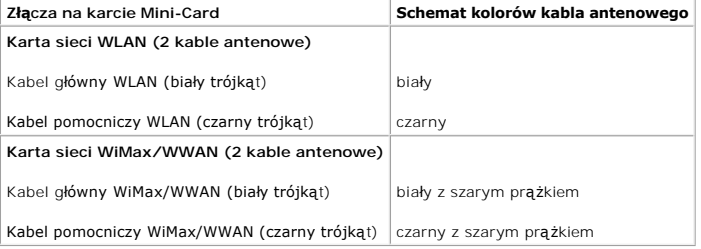

6. W przypadku instalowania karty Mini-Card do sieci WiMax/WWAN:

Wymień pokrywę modułu (patrz [Instalowanie modu](file:///J:/DL/DL122234/DTP/!HTML/Queen15IntelSM0HPL/memory.htm#wp1181089)łów pamięci).

7. W przypadku instalowania karty Mini-Card do sieci WLAN:

Wykonaj procedury od [Krok 4](file:///J:/DL/DL122234/DTP/!HTML/Queen15IntelSM0HPL/palmrest.htm#wp1065853) do [Krok 8](file:///J:/DL/DL122234/DTP/!HTML/Queen15IntelSM0HPL/palmrest.htm#wp1064990) przedstawione w rozdziale [Instalowanie zespo](file:///J:/DL/DL122234/DTP/!HTML/Queen15IntelSM0HPL/palmrest.htm#wp1063475)łu podparcia dłoni.

8. Zainstaluj akumulator (zobacz [Wymiana akumulatora\)](file:///J:/DL/DL122234/DTP/!HTML/Queen15IntelSM0HPL/battery.htm#wp1452047).

△ PRZESTROGA: Przed włączeniem komputera należy przykręcić wszystkie wkręty i sprawdzić, czy żadne nieużywane wkręty nie pozostały **wewnątrz komputera. Pominięcie tej czynności może spowodować uszkodzenie komputera.** 

9. Zainstaluj wymagane sterowniki i oprogramowanie narzędziowe w komputerze.

**UWAGA:** Jeśli instalowana karta do obsługi komunikacji pochodzi z innego źródła niż firma Dell, należy zainstalować odpowiednie sterowniki i programy narzędziowe.

#### <span id="page-31-0"></span> **Pokrywa modułów pamięci Instrukcja serwisowa Dell™ Inspiron™ N5110**

- [Wymontowywanie pokrywy modu](#page-31-1)łów pamięci
- **[Instalowanie pokrywy modu](#page-31-2)łów pamięci**
- OSTRZEZENIE: Przed przystąpieniem do wykonywania czynności wymagających otwarcia obudowy komputera należy zapoznać się z<br>instrukcjami dotyczącymi bezpieczeństwa dostarczonymi z komputerem. Więcej informacji o zasadach bezp
- PRZESTROGA: Naprawia**ć** komputer może tylko przeszkolony pracownik serwisu. Uszkodzenia wynikające z napraw serwisowych<br>nieautoryzowanych przez firm**ę Dell™ nie są** objęte gwarancją.
- PRZESTROGA: Aby unikn**ąć** wyładowania elektrostatycznego, należy odprowadza**ć ł**adunki z ciała za pomocą opaski uziemiającej zakładanej na<br>nadgarstek lub dotykając co pewien czas nielakierowanej metalowej powierzchni (np.
- PRZESTROGA: Aby uniknąć uszkodzenia płyty systemowej, przed rozpoczęciem pracy wewnątrz komputera należy wyjąć główny akumulator **(zobacz [Wyjmowanie akumulatora](file:///J:/DL/DL122234/DTP/!HTML/Queen15IntelSM0HPL/battery.htm#wp1442926)).**

### <span id="page-31-1"></span>**Wymontowywanie pokrywy modułów pamięci**

- 1. Wykonaj procedurę przedstawioną w rozdziale [Zanim zaczniesz](file:///J:/DL/DL122234/DTP/!HTML/Queen15IntelSM0HPL/before.htm#wp1439509).
- 2. Wyjmij akumulator (zobacz [Wyjmowanie akumulatora](file:///J:/DL/DL122234/DTP/!HTML/Queen15IntelSM0HPL/battery.htm#wp1442926)).
- 3. Odkręć wkręt mocujący pokrywę do podstawy komputera.
- 4. Palcami podważ zaczepy na pokrywie modułów pamięci, aby uwolnić je ze szczelin w podstawie komputera.
- 5. Zdejmij pokrywę modułu pamięci z podstawy komputera.

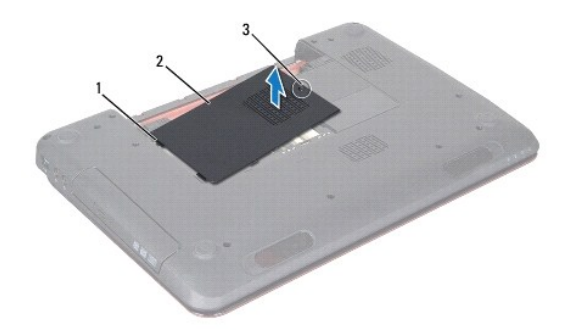

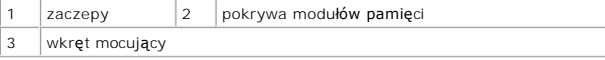

### <span id="page-31-2"></span>**Instalowanie pokrywy modułów pamięci**

**PRZESTROGA: Aby uniknąć uszkodzenia komputera, należy używać tylko akumulatorów przeznaczonych dla danego modelu komputera Dell.** 

- 1. Wykonaj procedurę przedstawioną w rozdziale [Zanim zaczniesz](file:///J:/DL/DL122234/DTP/!HTML/Queen15IntelSM0HPL/before.htm#wp1439509).
- 2. Wyrównaj zaczepy na pokrywie modułu pamięci ze szczelinami w podstawie komputera, a następnie wciśnij ją na miejsce.
- 3. Dokręć wkręt mocujący pokrywę modułu pamięci do podstawy komputera.

4. Zainstaluj akumulator (zobacz [Wymiana akumulatora\)](file:///J:/DL/DL122234/DTP/!HTML/Queen15IntelSM0HPL/battery.htm#wp1452047).

#### <span id="page-33-0"></span> **Napęd dysków optycznych Instrukcja serwisowa Dell™ Inspiron™ N5110**

- 
- Wymontowywanie nap[ędu dysków optycznych](#page-33-1) **Instalowanie nap[ędu dysków optycznych](#page-33-2)**
- OSTRZEZENIE: Przed przystąpieniem do wykonywania czynności wymagających otwarcia obudowy komputera należy zapoznać się z<br>instrukcjami dotyczącymi bezpieczeństwa dostarczonymi z komputerem. Więcej informacji o zasadach bezp
- PRZESTROGA: Naprawiać komputer może tylko przeszkolony pracownik serwisu. Uszkodzenia wynikaj**ą**ce z napraw nieautoryzowanych przez<br>firm**ę** Dell nie s**ą** objęte gwarancj**ą**.
- PRZESTROGA: Aby unikn**ąć** wyładowania elektrostatycznego, należy odprowadza**ć ł**adunki z ciała za pomocą opaski uziemiającej zakładanej na<br>nadgarstek lub dotykając co pewien czas nielakierowanej metalowej powierzchni (np.
- PRZESTROGA: Aby uniknąć uszkodzenia płyty systemowej, przed rozpoczęciem pracy wewnątrz komputera należy wyjąć główny akumulator **(zobacz [Wyjmowanie akumulatora](file:///J:/DL/DL122234/DTP/!HTML/Queen15IntelSM0HPL/battery.htm#wp1442926)).**

### <span id="page-33-1"></span>**Wymontowywanie napędu dysków optycznych**

- 1. Wykonaj procedurę przedstawioną w rozdziale [Zanim zaczniesz](file:///J:/DL/DL122234/DTP/!HTML/Queen15IntelSM0HPL/before.htm#wp1439509)
- 2. Wyjmij akumulator (zobacz [Wyjmowanie akumulatora](file:///J:/DL/DL122234/DTP/!HTML/Queen15IntelSM0HPL/battery.htm#wp1442926)).
- 3. Wymontuj pokrywę modułów pamięci (zobacz [Wymontowywanie pokrywy modu](file:///J:/DL/DL122234/DTP/!HTML/Queen15IntelSM0HPL/module_c.htm#wp1442926)łów pamięci).
- 4. Rysikiem plastikowym podważ wspornik napędu dysków optycznych, aby wysunąć zespół napędu dysków optycznych.
- 5. Wysuń zespół napędu dysków optycznych z wnęki napędu dysków optycznych.

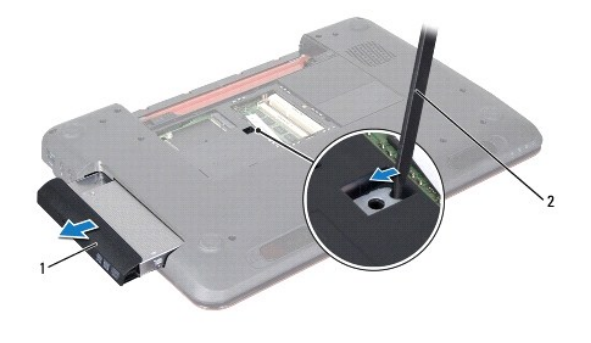

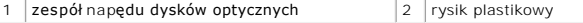

### <span id="page-33-2"></span>**Instalowanie napędu dysków optycznych**

- 1. Wykonaj procedurę przedstawioną w rozdziale [Zanim zaczniesz](file:///J:/DL/DL122234/DTP/!HTML/Queen15IntelSM0HPL/before.htm#wp1439509).
- 2. Wsuń zespół napędu dysków optycznych do wnęki napędu dysków optycznych, aż do całkowitego osadzenia.
- 3. Zainstaluj pokrywę modułów pamięci (zobacz [Instalowanie pokrywy modu](file:///J:/DL/DL122234/DTP/!HTML/Queen15IntelSM0HPL/module_c.htm#wp1451971)łów pamięci).
- 4. Zainstaluj akumulator (zobacz [Wymiana akumulatora\)](file:///J:/DL/DL122234/DTP/!HTML/Queen15IntelSM0HPL/battery.htm#wp1452047).
- PRZESTROGA: Przed włączeniem komputera należy przykręcić wszystkie wkręty i sprawdzić, czy żadne nieużywane wkręty nie pozostały<br>wewnątrz komputera. Pominięcie tej czynności może spowodować uszkodzenie komputera.

#### <span id="page-35-0"></span> **Zespół podparcia dłoni Instrukcja serwisowa Dell™ Inspiron™ N5110**

- [Wymontowywanie zespo](#page-35-1)łu podparcia dłoni
- **[Instalowanie zespo](#page-36-1)łu podparcia dłoni**
- OSTRZEZENIE: Przed przystąpieniem do wykonywania czynności wymagających otwarcia obudowy komputera należy zapoznać się z<br>instrukcjami dotyczącymi bezpieczeństwa dostarczonymi z komputerem. Więcej informacji o zasadach bezp
- PRZESTROGA: Naprawiać komputer może tylko przeszkolony pracownik serwisu. Uszkodzenia wynikaj**ą**ce z napraw nieautoryzowanych przez<br>firm**ę** Dell nie s**ą** objęte gwarancj**ą**.
- PRZESTROGA: Aby unikn**ąć** wyładowania elektrostatycznego, należy odprowadza**ć ł**adunki z ciała za pomocą opaski uziemiającej zakładanej na<br>nadgarstek lub dotykając co pewien czas nielakierowanej metalowej powierzchni (np.
- PRZESTROGA: Aby uniknąć uszkodzenia płyty systemowej, przed rozpoczęciem pracy wewnątrz komputera należy wyjąć główny akumulator **(zobacz [Wyjmowanie akumulatora](file:///J:/DL/DL122234/DTP/!HTML/Queen15IntelSM0HPL/battery.htm#wp1442926)).**

### <span id="page-35-1"></span>**Wymontowywanie zespołu podparcia dłoni**

- 1. Wykonaj procedurę przedstawioną w rozdziale [Zanim zaczniesz](file:///J:/DL/DL122234/DTP/!HTML/Queen15IntelSM0HPL/before.htm#wp1439509).
- 2. Wyjmij akumulator (zobacz [Wyjmowanie akumulatora](file:///J:/DL/DL122234/DTP/!HTML/Queen15IntelSM0HPL/battery.htm#wp1442926)).
- 3. Wykręć sześć wkrętów mocujących zespół podparcia dłoni do podstawy komputera.

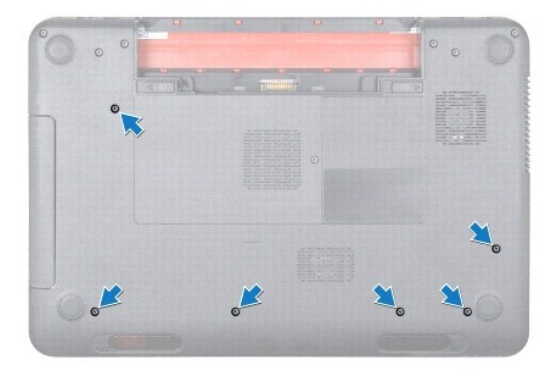

- 4. Odwróć komputer i otwórz wyświetlacz, odchylając go najdalej, jak to możliwe.
- 5. Wymontuj klawiaturę (zobacz [Wymontowywanie klawiatury\)](file:///J:/DL/DL122234/DTP/!HTML/Queen15IntelSM0HPL/keyboard.htm#wp1201059).
- 6. Wykręć cztery wkręty mocujące zespół podparcia dłoni.

**PRZESTROGA: Aby uniknąć uszkodzenia złączy, pociągnij za uchwyt z tworzywa sztucznego na górnej części złączy.** 

7. Odłącz kable płytki przycisku zasilania, tabliczki dotykowej i płytki klawiszy dostępu od złączy na płycie systemowej.

<span id="page-36-0"></span>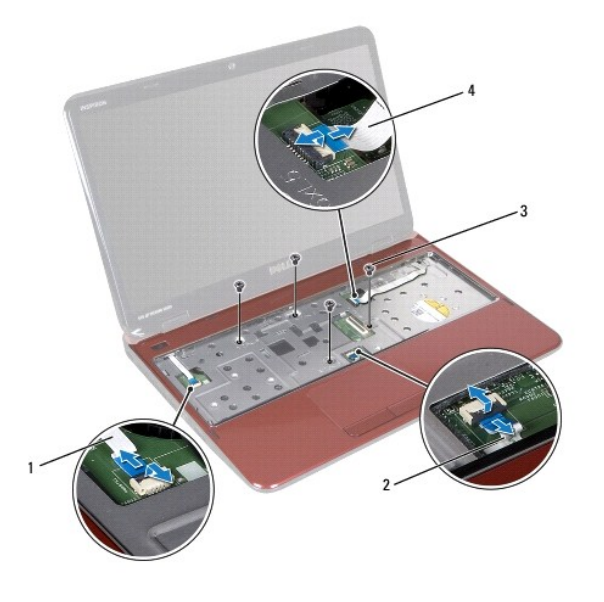

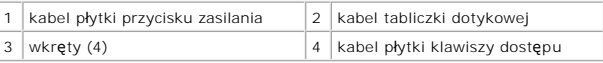

### **PRZESTROGA: Ostrożnie oddziel podparcie dłoni od podstawy komputera, uważając, aby nie uszkodzić podparcia.**

- 8. Podważ tylną krawędź zespołu podparcia dłoni za pomocą rysika plastikowego i uwolnij zespół podparcia dłoni z podstawy komputera.
- 9. Wyjmij zespół podparcia dłoni z podstawy komputera.

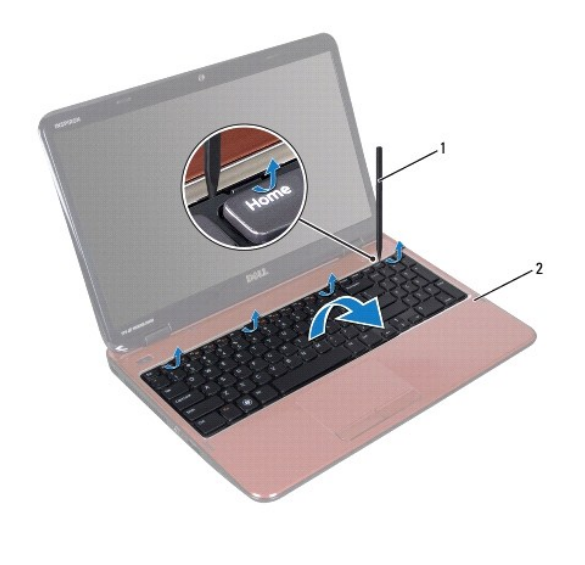

1 rysik plastikowy 2 zespół podparcia dłoni

### <span id="page-36-1"></span>**Instalowanie zespołu podparcia dłoni**

- 1. Wykonaj procedurę przedstawioną w rozdziale [Zanim zaczniesz](file:///J:/DL/DL122234/DTP/!HTML/Queen15IntelSM0HPL/before.htm#wp1439509).
- 2. Wyrównaj zaczepy zespołu podparcia dłoni ze szczelinami w podstawie komputera i delikatnie wciśnij zespół podparcia dłoni na miejsce.
- <span id="page-37-0"></span>3. Wsuń kable tabliczki dotykowej, płytki przycisku zasilania i płytki klawiszy dostępu do złączy na płycie systemowej i naciśnij zatrzask złącza, aby je zamocować.
- 4. Wkręć cztery wkręty mocujące zespół podparcia dłoni.
- 5. Zainstaluj klawiaturę (zobacz [Instalowanie klawiatury](file:///J:/DL/DL122234/DTP/!HTML/Queen15IntelSM0HPL/keyboard.htm#wp1206716)).
- 6. Zamknij klapę wyświetlacza i obróć komputer spodem do góry.
- 7. Wkręć sześć wkrętów mocujących zespół podparcia dłoni do podstawy komputera.
- 8. Zainstaluj akumulator (zobacz [Wymiana akumulatora\)](file:///J:/DL/DL122234/DTP/!HTML/Queen15IntelSM0HPL/battery.htm#wp1452047).

PRZESTROGA: Przed włączeniem komputera należy przykręcić wszystkie wkręty i sprawdzić, czy żadne nieużywane wkręty nie pozostały<br>wewnątrz komputera. Pominięcie tej czynności może spowodować uszkodzenie komputera.

#### <span id="page-38-0"></span> **Moduł procesora Instrukcja serwisowa Dell™ Inspiron™ N5110**

- 
- [Wymontowywanie modu](#page-38-1)łu procesora
- **[Instalowanie modu](#page-38-2)łu procesora**
- OSTRZEZENIE: Przed przystąpieniem do wykonywania czynności wymagających otwarcia obudowy komputera należy zapoznać się z<br>instrukcjami dotyczącymi bezpieczeństwa dostarczonymi z komputerem. Więcej informacji o zasadach bezp
- PRZESTROGA: Naprawiać komputer może tylko przeszkolony pracownik serwisu. Uszkodzenia wynikaj**ą**ce z napraw nieautoryzowanych przez<br>firm**ę** Dell nie s**ą** objęte gwarancj**ą**.
- PRZESTROGA: Aby unikn**ąć** wyładowania elektrostatycznego, należy odprowadza**ć ł**adunki z ciała za pomocą opaski uziemiającej zakładanej na<br>nadgarstek lub dotykając co pewien czas nielakierowanej metalowej powierzchni (np.
- PRZESTROGA: Aby uniknąć uszkodzenia płyty systemowej, przed rozpoczęciem pracy wewnątrz komputera należy wyjąć główny akumulator **(zobacz [Wyjmowanie akumulatora](file:///J:/DL/DL122234/DTP/!HTML/Queen15IntelSM0HPL/battery.htm#wp1442926)).**
- **PRZESTROGA: Karty i podzespoły należy trzymać za krawędzie i unikać dotykania wtyków i złączy.**

### <span id="page-38-1"></span>**Wymontowywanie modułu procesora**

- 1. Wykonaj procedurę przedstawioną w rozdziale [Zanim zaczniesz](file:///J:/DL/DL122234/DTP/!HTML/Queen15IntelSM0HPL/before.htm#wp1439509).
- 2. Wykonaj procedury od [Krok 2](file:///J:/DL/DL122234/DTP/!HTML/Queen15IntelSM0HPL/sysboard.htm#wp1052173) do [Krok 15](file:///J:/DL/DL122234/DTP/!HTML/Queen15IntelSM0HPL/sysboard.htm#wp1052136) przedstawione w rozdziale Wyjmowanie pł[yty systemowej](file:///J:/DL/DL122234/DTP/!HTML/Queen15IntelSM0HPL/sysboard.htm#wp1032066).
- 3. Do poluzowania gniazda ZIF można użyć niewielkiego wkrętaka z płaskim grotem. Wkręt w gnieździe ZIF należy odkręcać w kierunku przeciwnym do kierunku ruchu wskazówek zegara do chwili wyczucia oporu.
- PRZESTROGA: Aby zapewnić optymalne chłodzenie procesora, nie należy dotykać powierzchni termoprzewodzących na zespole chłodzącym<br>procesora. Substancje oleiste na skórze dłoni mogą zmniejszyć przewodność cieplną powierzchni
- △ PRZESTROGA: Aby wyjąć moduł procesora, należy wyciągnąć go prosto do góry. Należy uważać, aby nie wygiąć styków modułu procesora.
- 4. Zdejmij moduł procesora z gniazda ZIF.

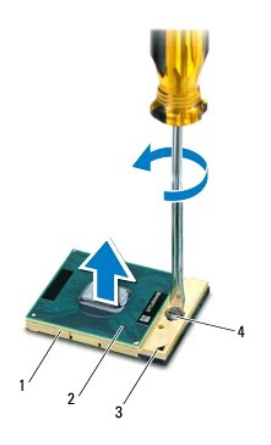

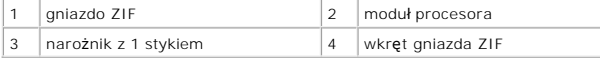

### <span id="page-38-2"></span>**Instalowanie modułu procesora**

1. Wykonaj procedurę przedstawioną w rozdziale [Zanim zaczniesz](file:///J:/DL/DL122234/DTP/!HTML/Queen15IntelSM0HPL/before.htm#wp1439509).

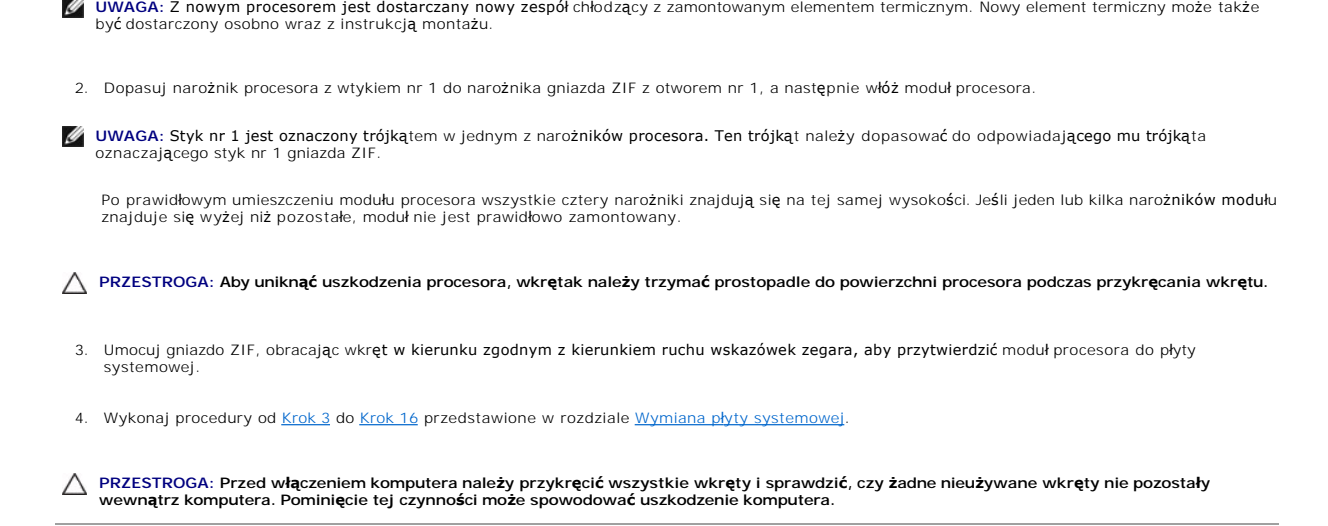

### <span id="page-40-0"></span> **Głośniki**

#### **Instrukcja serwisowa Dell™ Inspiron™ N5110**

- [Wymontowywanie g](#page-40-1)łośników
- **O** [Instalowanie g](#page-40-2)łośników
- OSTRZEZENIE: Przed przystąpieniem do wykonywania czynności wymagających otwarcia obudowy komputera należy zapoznać się z<br>instrukcjami dotyczącymi bezpieczeństwa dostarczonymi z komputerem. Więcej informacji o zasadach bezp
- PRZESTROGA: Aby unikn**ąć** wyładowania elektrostatycznego, należy odprowadza**ć ł**adunki z ciała za pomocą opaski uziemiającej zakładanej na<br>nadgarstek lub dotykając co pewien czas nielakierowanej metalowej powierzchni (np.
- PRZESTROGA: Naprawiać komputer może tylko przeszkolony pracownik serwisu. Uszkodzenia wynikaj**ą**ce z napraw nieautoryzowanych przez<br>firm**ę** Dell nie s**ą** objęte gwarancj**ą**.
- PRZESTROGA: Aby uniknąć uszkodzenia płyty systemowej, przed rozpoczęciem pracy wewnątrz komputera należy wyjąć główny akumulator **(zobacz [Wyjmowanie akumulatora](file:///J:/DL/DL122234/DTP/!HTML/Queen15IntelSM0HPL/battery.htm#wp1442926)).**

### <span id="page-40-1"></span>**Wymontowywanie głośników**

- 1. Wykonaj procedurę przedstawioną w rozdziale [Zanim zaczniesz](file:///J:/DL/DL122234/DTP/!HTML/Queen15IntelSM0HPL/before.htm#wp1439509).
- 2. Wykonaj procedury od [Krok 5](file:///J:/DL/DL122234/DTP/!HTML/Queen15IntelSM0HPL/sysboard.htm#wp1052203) do [Krok 14](file:///J:/DL/DL122234/DTP/!HTML/Queen15IntelSM0HPL/sysboard.htm#wp1052446) przedstawione w rozdziale Wyjmowanie pł[yty systemowej](file:///J:/DL/DL122234/DTP/!HTML/Queen15IntelSM0HPL/sysboard.htm#wp1032066).
- 3. Zapamiętaj ułożenie kabla głośników i wyjmij głośniki razem z kablem z podstawy komputera.

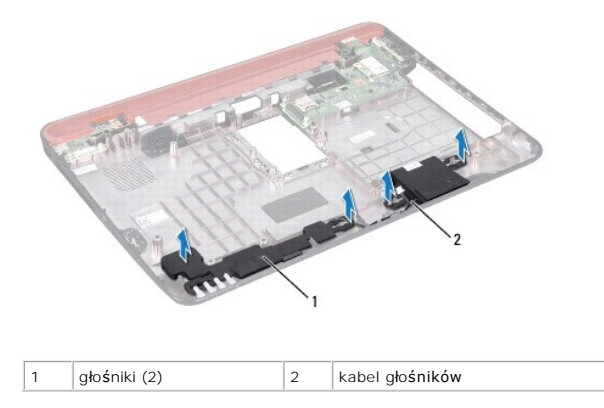

### <span id="page-40-2"></span>**Instalowanie głośników**

- 1. Wykonaj procedurę przedstawioną w rozdziale [Zanim zaczniesz](file:///J:/DL/DL122234/DTP/!HTML/Queen15IntelSM0HPL/before.htm#wp1439509).
- 2. Umieść głośniki w podstawie komputera i ułóż kabel głośników w prowadnicach.
- 3. Wykonaj procedury od [Krok 2](file:///J:/DL/DL122234/DTP/!HTML/Queen15IntelSM0HPL/sysboard.htm#wp1052173) do [Krok 17](file:///J:/DL/DL122234/DTP/!HTML/Queen15IntelSM0HPL/sysboard.htm#wp1014222) przedstawione w rozdziale Wymiana pł[yty systemowej.](file:///J:/DL/DL122234/DTP/!HTML/Queen15IntelSM0HPL/sysboard.htm#wp1051855)

PRZESTROGA: Przed włączeniem komputera należy przykręcić wszystkie wkręty i sprawdzić, czy żadne nieużywane wkręty nie pozostały<br>wewnątrz komputera. Pominięcie tej czynności może spowodować uszkodzenie komputera.

#### <span id="page-41-0"></span> **Płyta systemowa Instrukcja serwisowa Dell™ Inspiron™ N5110**

- Wyjmowanie pł[yty systemowej](#page-41-1)
- Wymiana pł[yty systemowej](#page-42-1)
- [Wprowadzanie kodu Service Tag w systemie BIOS](#page-42-2)
- OSTRZEZENIE: Przed przystąpieniem do wykonywania czynności wymagających otwarcia obudowy komputera należy zapoznać się z<br>instrukcjami dotyczącymi bezpieczeństwa dostarczonymi z komputerem. Więcej informacji o zasadach bezp
- **PRZESTROGA: Naprawiać komputer może tylko przeszkolony pracownik serwisu. Uszkodzenia wynikające z napraw nieautoryzowanych przez firmę Dell nie są objęte gwarancją.**
- △ PRZESTROGA: Aby uniknąć wyładowania elektrostatycznego, należy odprowadzać ładunki z ciała za pomocą opaski uziemiającej zakładanej na **nadgarstek lub dotykając co pewien czas nielakierowanej metalowej powierzchni (np. złącza w komputerze).**
- PRZESTROGA: Aby unikn**ąć** uszkodzenia płyty systemowej, przed rozpoczęciem pracy wewnątrz komputera należy wyjąć gł<mark>ówny akumulator</mark><br>(zobacz <u>[Wyjmowanie akumulatora](file:///J:/DL/DL122234/DTP/!HTML/Queen15IntelSM0HPL/battery.htm#wp1442926)</u>).
- **PRZESTROGA: Karty i podzespoły należy trzymać za krawędzie i unikać dotykania wtyków i złączy.**

### <span id="page-41-1"></span>**Wyjmowanie płyty systemowej**

- 1. Wykonaj procedurę przedstawioną w rozdziale [Zanim zaczniesz](file:///J:/DL/DL122234/DTP/!HTML/Queen15IntelSM0HPL/before.htm#wp1439509).
- 2. Naciśnij i wyjmij wszelkie karty zainstalowane w czytniku kart pamięci 8 w 1.
- 3. Wyjmij akumulator (zobacz [Wyjmowanie akumulatora](file:///J:/DL/DL122234/DTP/!HTML/Queen15IntelSM0HPL/battery.htm#wp1442926)).
- 4. Wymontuj pokrywę modułu (zobacz [Wymontowywanie pokrywy modu](file:///J:/DL/DL122234/DTP/!HTML/Queen15IntelSM0HPL/module_c.htm#wp1442926)łów pamięci).
- 5. Wykonaj procedury od [Krok 4](file:///J:/DL/DL122234/DTP/!HTML/Queen15IntelSM0HPL/optical.htm#wp1053789) do [Krok 5](file:///J:/DL/DL122234/DTP/!HTML/Queen15IntelSM0HPL/optical.htm#wp1053785) przedstawione w rozdziale Wymontowywanie nap[ędu dysków optycznych](file:///J:/DL/DL122234/DTP/!HTML/Queen15IntelSM0HPL/optical.htm#wp1044846).
- 6. Wymontuj moduły pamięci (zobacz [Wymontowywanie modu](file:///J:/DL/DL122234/DTP/!HTML/Queen15IntelSM0HPL/memory.htm#wp1186694)łów pamięci).
- 7. Wykonaj procedury od [Krok 3](file:///J:/DL/DL122234/DTP/!HTML/Queen15IntelSM0HPL/palmrest.htm#wp1065844) do [Krok 9](file:///J:/DL/DL122234/DTP/!HTML/Queen15IntelSM0HPL/palmrest.htm#wp1065888) przedstawione w rozdziale [Wymontowywanie zespo](file:///J:/DL/DL122234/DTP/!HTML/Queen15IntelSM0HPL/palmrest.htm#wp1044787)łu podparcia dłoni.
- 8. Wymontuj zespół wyświetlacza (zobacz [Wymontowywanie zespo](file:///J:/DL/DL122234/DTP/!HTML/Queen15IntelSM0HPL/display.htm#wp1212160)łu wyświetlacza).
- 9. Zdejmij pokrywę zawiasów (zobacz [Wyjmowanie pokrywy zawiasów](file:///J:/DL/DL122234/DTP/!HTML/Queen15IntelSM0HPL/hingecvr.htm#wp1183926)).
- 10. Odłącz kabel głośników od złącza na płycie systemowej.
- 11. Wykręć pięć wkrętów mocujących płytę systemową do podstawy komputera.

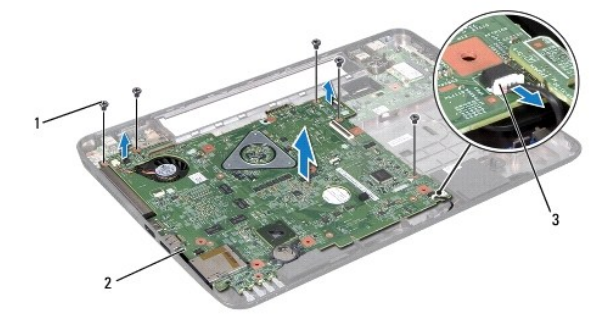

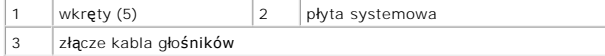

- <span id="page-42-0"></span>12. Unieś zespół płyty systemowej, aby odłączyć złącze na płycie systemowej od złącza na płycie we/wy.
- 13. Odwróć zespół płyty systemowej.
- 14. Wykonaj procedury od [Krok 3](file:///J:/DL/DL122234/DTP/!HTML/Queen15IntelSM0HPL/hd-assem.htm#wp1198055) do [Krok 5](file:///J:/DL/DL122234/DTP/!HTML/Queen15IntelSM0HPL/hd-assem.htm#wp1198353) przedstawione w rozdziale [Wymontowywanie dysku twardego.](file:///J:/DL/DL122234/DTP/!HTML/Queen15IntelSM0HPL/hd-assem.htm#wp1179926)
- 15. Wymontuj zespół chłodzący (zobacz [Wymontowywanie zespo](file:///J:/DL/DL122234/DTP/!HTML/Queen15IntelSM0HPL/heatsink.htm#wp1188445)łu chłodzącego procesora).
- 16. Wymontuj moduł procesora (zobacz [Wymontowywanie modu](file:///J:/DL/DL122234/DTP/!HTML/Queen15IntelSM0HPL/processo.htm#wp1032066)łu procesora).

### <span id="page-42-1"></span>**Wymiana płyty systemowej**

- 1. Wykonaj procedurę przedstawioną w rozdziale [Zanim zaczniesz](file:///J:/DL/DL122234/DTP/!HTML/Queen15IntelSM0HPL/before.htm#wp1439509).
- 2. Zainstaluj moduł procesora (zobacz [Instalowanie modu](file:///J:/DL/DL122234/DTP/!HTML/Queen15IntelSM0HPL/processo.htm#wp1051855)łu procesora).
- 3. Zamontuj zespół chłodzący (zobacz [Montowanie zespo](file:///J:/DL/DL122234/DTP/!HTML/Queen15IntelSM0HPL/heatsink.htm#wp1187492)łu chłodzącego procesora).
- 4. Wykonaj procedury od [Krok 5](file:///J:/DL/DL122234/DTP/!HTML/Queen15IntelSM0HPL/hd-assem.htm#wp1198082) do [Krok 7](file:///J:/DL/DL122234/DTP/!HTML/Queen15IntelSM0HPL/hd-assem.htm#wp1198084) przedstawione w rozdziale [Instalowanie dysku twardego](file:///J:/DL/DL122234/DTP/!HTML/Queen15IntelSM0HPL/hd-assem.htm#wp1181804).
- 5. Odwróć zespół płyty systemowej.
- 6. Wsuń złącza na płycie systemowej do gniazd w podstawie komputera.
- 7. Delikatnie naciśnij płytę systemową, aby połączyć złącze na płycie systemowej ze złączem na płycie we/wy.
- 8. Wkręć pięć wkrętów mocujących płytę systemową do podstawy komputera.
- 9. Podłącz kabel głośników do złącza na płycie systemowej.
- 10. Zamontuj pokrywę zawiasów (zobacz [Wymiana pokrywy zawiasów](file:///J:/DL/DL122234/DTP/!HTML/Queen15IntelSM0HPL/hingecvr.htm#wp1190553)).
- 11. Zainstaluj zespół wyświetlacza (zobacz [Instalowanie zespo](file:///J:/DL/DL122234/DTP/!HTML/Queen15IntelSM0HPL/display.htm#wp1205821)łu wyświetlacza).
- 12. Wykonaj procedury od [Krok 2](file:///J:/DL/DL122234/DTP/!HTML/Queen15IntelSM0HPL/palmrest.htm#wp1064933) do [Krok 7](file:///J:/DL/DL122234/DTP/!HTML/Queen15IntelSM0HPL/palmrest.htm#wp1066095) przedstawione w rozdziale [Instalowanie zespo](file:///J:/DL/DL122234/DTP/!HTML/Queen15IntelSM0HPL/palmrest.htm#wp1063475)łu podparcia dłoni.
- 13. Zamontuj moduł pamięci (zobacz [Instalowanie modu](file:///J:/DL/DL122234/DTP/!HTML/Queen15IntelSM0HPL/memory.htm#wp1181089)łów pamięci).
- 14. Zainstaluj pokrywę modułów pamięci (zobacz [Instalowanie pokrywy modu](file:///J:/DL/DL122234/DTP/!HTML/Queen15IntelSM0HPL/module_c.htm#wp1451971)łów pamięci).
- 15. Zainstaluj akumulator (zobacz [Wymiana akumulatora\)](file:///J:/DL/DL122234/DTP/!HTML/Queen15IntelSM0HPL/battery.htm#wp1452047).
- 16. Włóż z powrotem karty lub zaślepki wyjęte z czytnika kart pamięci 8 w 1.

PRZESTROGA: Przed włączeniem komputera należy przykręcić wszystkie wkręty i sprawdzić, czy żadne nieużywane wkręty nie pozostały<br>wewnątrz komputera. Pominięcie tej czynności może spowodować uszkodzenie komputera.

- 17. Włącz komputer.
- **UWAGA:** Po zainstalowaniu nowej płyty systemowej wprowadź kod Service Tag w systemie BIOS nowej płyty.
- 18. Wprowadź kod Service Tag (zobacz [Wprowadzanie kodu Service Tag w systemie BIOS](#page-42-2)).

### <span id="page-42-2"></span>**Wprowadzanie kodu Service Tag w systemie BIOS**

- 1. Podłącz zasilacz do komputera i sprawdź, czy akumulator jest prawidłowo zainstalowany.
- 2. Włącz komputer.
- 3. Naciśnij klawisz <F2> podczas testu POST, aby przejść do programu konfiguracji systemu.

4. Na karcie Security (Zabezpieczenia) wprowadź kod Service Tag w polu **Set Service Tag** (Ustaw kod Service Tag).

[Powrót do spisu treś](file:///J:/DL/DL122234/DTP/!HTML/Queen15IntelSM0HPL/index.htm)ci

÷

## <span id="page-44-0"></span> **Pokrywa górna**

- **Instrukcja serwisowa Dell™ Inspiron™ N5110**
- [Zdejmowanie pokrywy górnej](#page-44-1)
- Zak[ładanie pokrywy górnej](#page-44-2)
- OSTRZEZENIE: Przed przystąpieniem do wykonywania czynności wymagających otwarcia obudowy komputera należy zapoznać się z<br>instrukcjami dotyczącymi bezpieczeństwa dostarczonymi z komputerem. Więcej informacji o zasadach bezp
- PRZESTROGA: Naprawiać komputer może tylko przeszkolony pracownik serwisu. Uszkodzenia wynikaj**ą**ce z napraw nieautoryzowanych przez<br>firm**ę** Dell nie s**ą** objęte gwarancj**ą**.
- PRZESTROGA: Aby unikn**ąć** wyładowania elektrostatycznego, należy odprowadza**ć ł**adunki z ciała za pomocą opaski uziemiającej zakładanej na<br>nadgarstek lub dotykając co pewien czas nielakierowanej metalowej powierzchni (np.
- PRZESTROGA: Aby uniknąć uszkodzenia płyty systemowej, przed rozpoczęciem pracy wewnątrz komputera należy wyjąć główny akumulator **(zobacz [Wyjmowanie akumulatora](file:///J:/DL/DL122234/DTP/!HTML/Queen15IntelSM0HPL/battery.htm#wp1442926)).**

### <span id="page-44-1"></span>**Zdejmowanie pokrywy górnej**

- 1. Wykonaj procedurę przedstawioną w rozdziale [Zanim zaczniesz](file:///J:/DL/DL122234/DTP/!HTML/Queen15IntelSM0HPL/before.htm#wp1439509).
- 2. Naciśnij i przytrzymaj przycisk zwalniający, który mocuje pokrywę górną do pokrywy wyświetlacza.
- 3. Przesuń i podnieś pokrywę górną.

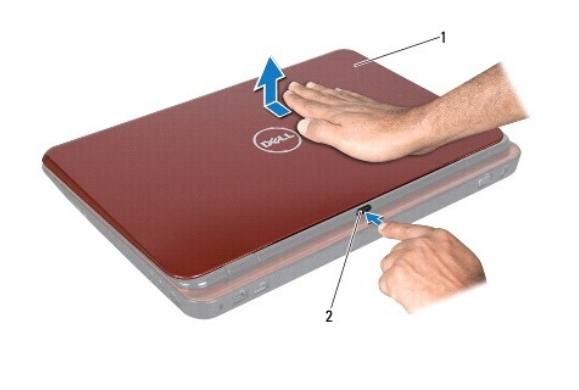

1 pokrywa górna 2 przycisk zwalniający

### <span id="page-44-2"></span>**Zakładanie pokrywy górnej**

- 1. Wykonaj procedurę przedstawioną w rozdziale [Zanim zaczniesz](file:///J:/DL/DL122234/DTP/!HTML/Queen15IntelSM0HPL/before.htm#wp1439509).
- **UWAGA:** Podczas zakładania pokrywy górnej upewnij się, że logo DELL jest skierowane do tyłu komputera.
- 2. Wyrównaj pokrywę górną z pokrywą wyświetlacza.
- 3. Wsuń pokrywę górną aż zatrzaśnie się na miejscu. Upewnij się, że między pokrywą górną a pokrywą wyświetlacza nie ma szczelin.
- PRZESTROGA: Przed włączeniem komputera należy przykręcić wszystkie wkręty i sprawdzić, czy żadne nieużywane wkręty nie pozostały<br>wewnątrz komputera. Pominięcie tej czynności może spowodować uszkodzenie komputera.